### **Descrizione del dimmer**

FORREST-SPI è il primo dimmer Newlab dedicato al controllo delle strip led pixel to pixel.

Il prodotto è integrabile all'interno di scatolette da incasso o muratura di qualunque serie civile.

Alimentazione di ingresso: 5/12/24V DC 15A Max Ingressi di controllo: PUSH + SYNC

Protocolli di trasmissione dati supportati: WS2811, WS2812, GS8208.

Configurazione tramite Bluetooth low energy e App di controllo Forrest disponibile per iOS e Android.

Possibilità di impostare i parametri di controllo, delle strip led, selezionandoli da una lista preconfigurata e testata da Newlab, oppure manualmente, scegliendo il tipo di protocollo e la modalità colore compatibile con la strip led installata.

Impostazione del dimming tramite app Forrest oppure tramite pressione prolungata del pulsante.

Possibilità di collegare più dimmer Forrest assieme per creare, in maniera semplice, effetti di accensione multipli.

### **Schema di cablaggio**

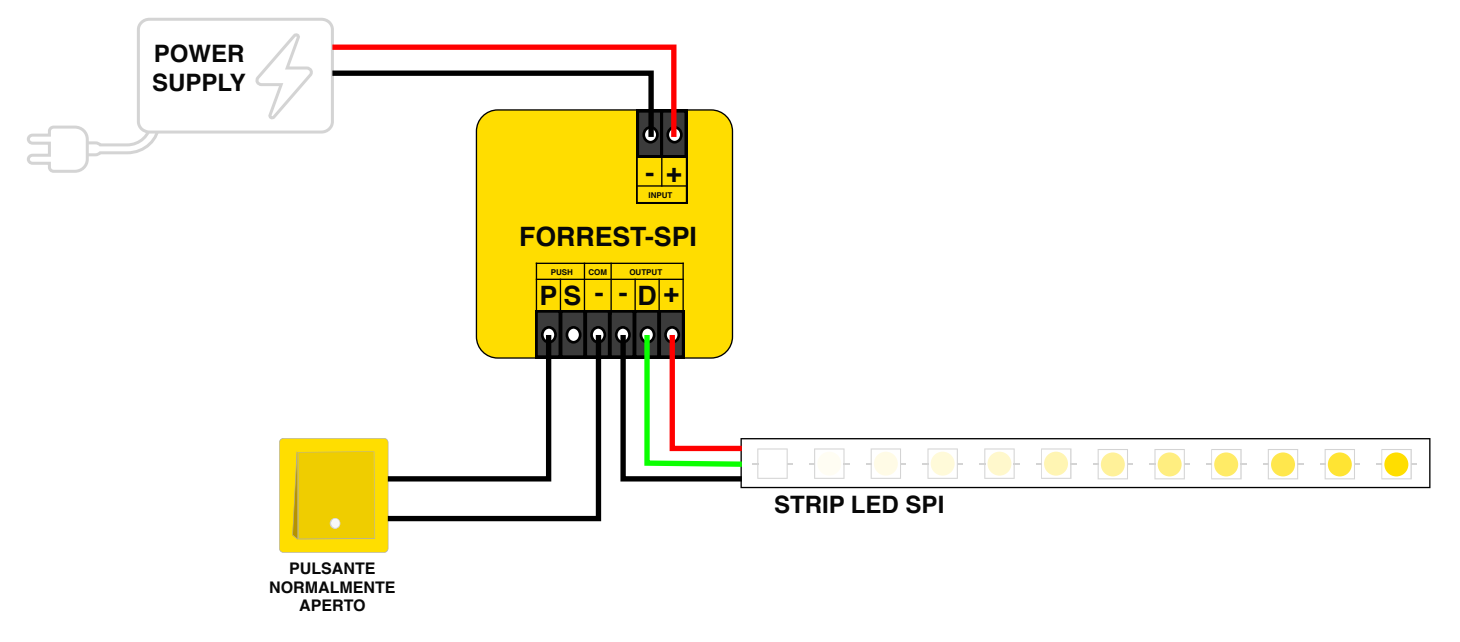

### **Installazione app Forrest**

Inquadrare il QRCode con il vostro dispositivo Android o iOS per installare l'app Forrest

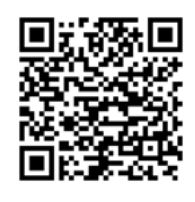

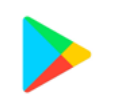

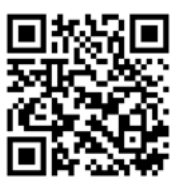

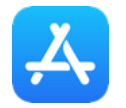

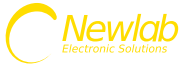

#### **Configurazione dispositivi Forrest**

L'applicazione, all'avvio, ricerca tutti i dispositivi Forrest accesi nelle vicinanze.

Il controllo dei dispositivi è di tipo punto punto. La portata di ricezione del segnale Bluetooth è generalmente di qualche metro in luoghi chiusi, come stanze, o circa il doppio in campo aperto.

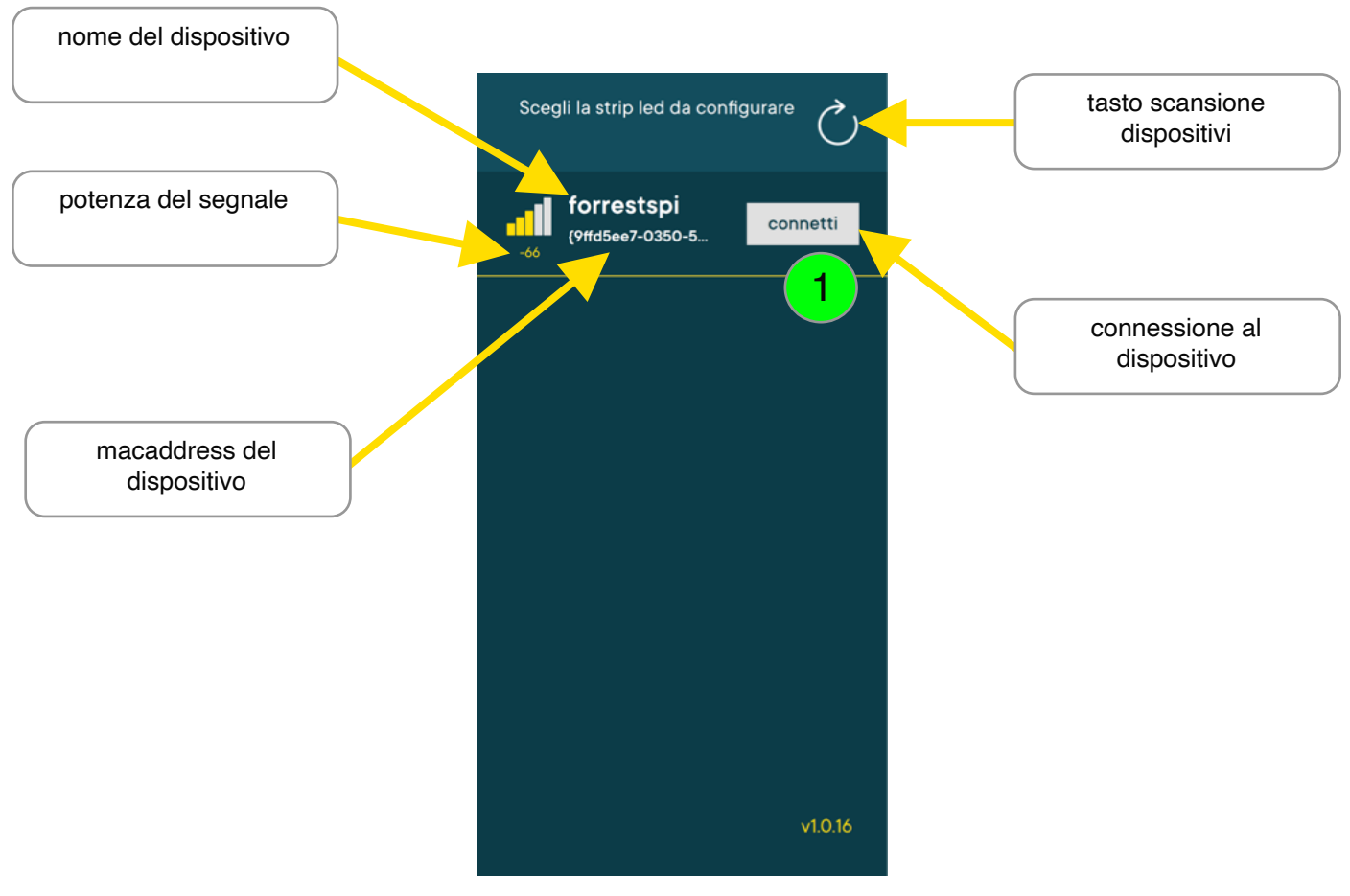

**Scansione dispositivi**

Premendo il tasto **connetti (1)** l'app si connetterà al dispositivo, il dispositivo richiederà una password di sicurezza, la password di default è **01234**.

Digitare una password diversa qualora questa fosse già stata cambiata in precedenza **(2)**.

Premere il tasto **OK (3)** per effettuare la login e entrare nel menù principale del dispositivo

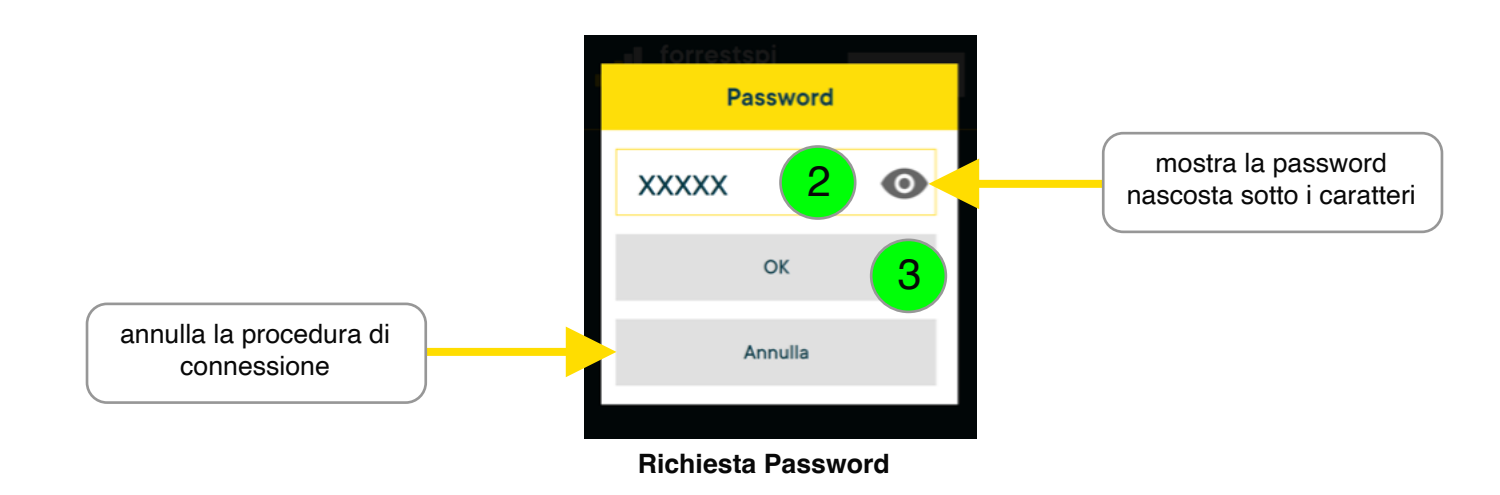

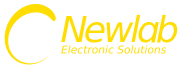

L'operazione di connessione al dispositivo durerà qualche instante, verrà visualizzata una schermata di attesa al termine della quale, se la procedura è andata a buon fine, apparirà il menù principale dei comandi.

In caso di errore verrà visualizzato, al contrario, il messaggio corrispondente all'errore (es: password sbagliata, tentativo di connessione non riuscito etc etc).

Quando un utente è connesso al dispositivo, questo non sarà più visibile ad altri utenti durante l'operazione di scan tramite l'app.

Per essere nuovamente visibile durante lo scan occorre disconnettersi.

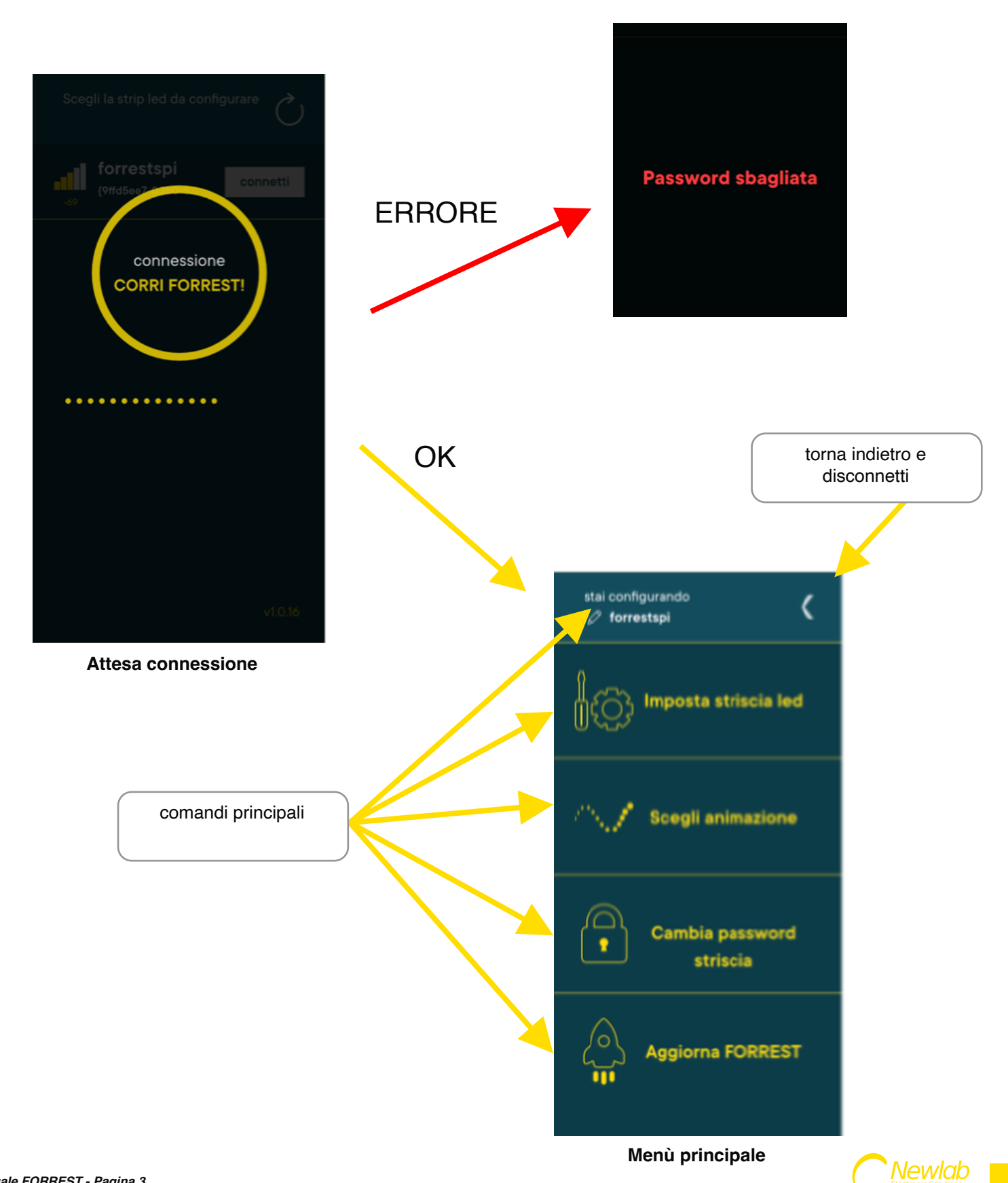

### **Impostazione della striscia led**

Per poter pilotare correttamente le strisce led (monocanale, bianco dinamico o colorate) il dimmer deve conoscere 3 parametri:

- 1) Il protocollo pixel to pixel utilizzato (WS2811, WS2812, GS8208).
- 2) La modalità colore (es: 1CH, RGB, GBR, BRG etc etc).
- 3) Il numero di led da controllare.

Questi parametri vanno impostati tramite l'app utilizzando la funzione **imposta striscia led (1)**

#### **Procedura semplificata**

Se si conosce il part number della striscia, il protocollo e la modalità colore possono essere impostati automaticamente selezionando un valore dalla lista dei **profili preimpostati (2) (3).**

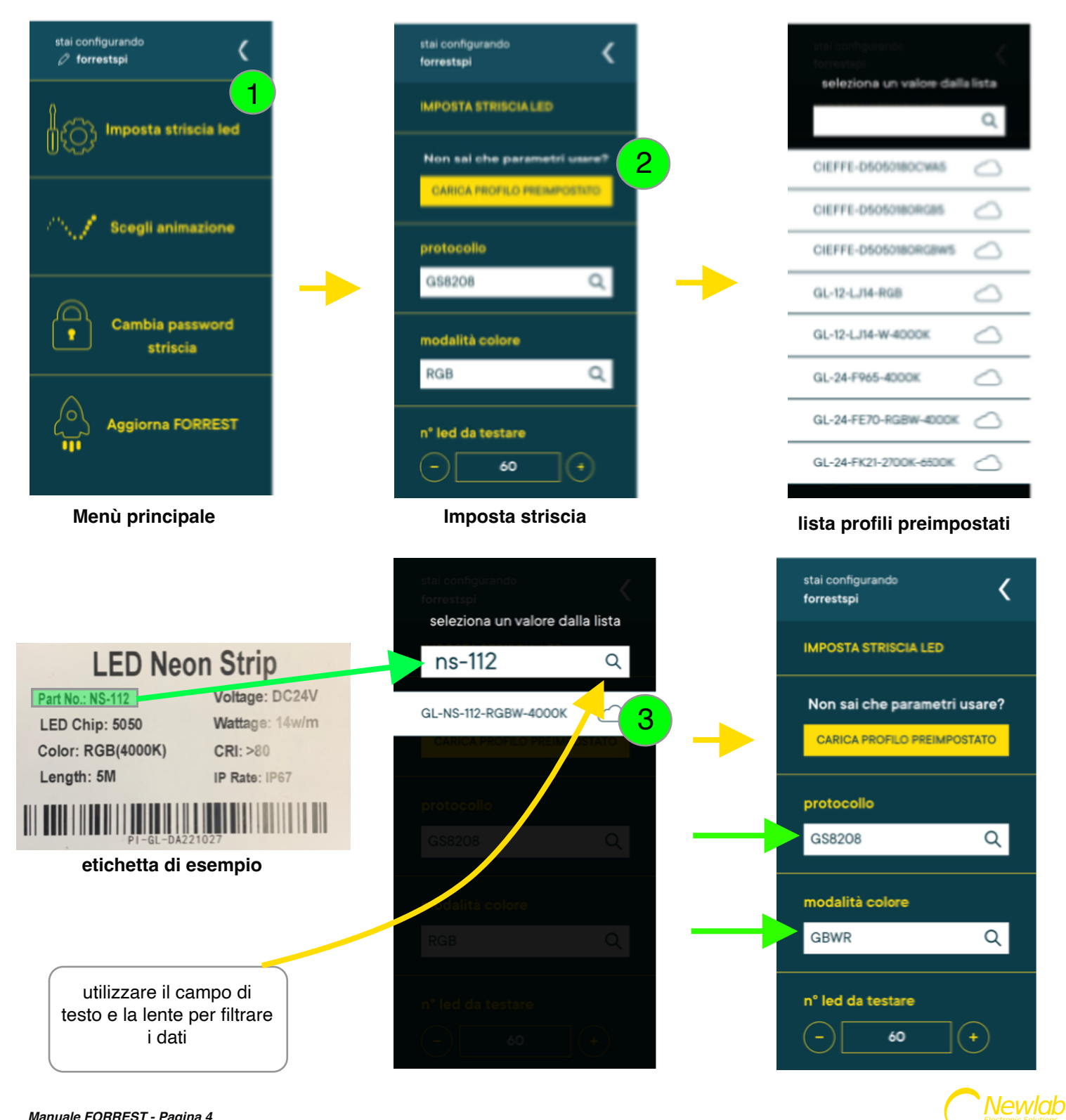

La lista dei profili preimpostati viene aggiornata costantemente da Newlab con i part number codificati delle strisce led di cui si è accertata la compatibilità al 100% con il dimmer Forrest.

Selezionando il numero di led tramite i tasti **- (1)** e **+ (2)** e premendo il tasto **Applica e Prova (3)** sulla striscia verranno eseguiti dei cicli di colore di prova; la configurazione è corretta quando i segmento iniziale e quello finale della vostra striscia led lampeggeranno e la sequenza colori sarà quella prevista dalla vostra modalità colore.

Esempio: se avete scelto BGR, dovreste vedere lampeggiare prima il colore BLU (B), poi il colore VERDE (G), poi il colore ROSSO (R).

Continuate a cambiare il numero di led finchè non si illuminano correttamente le estremità come in esempio.

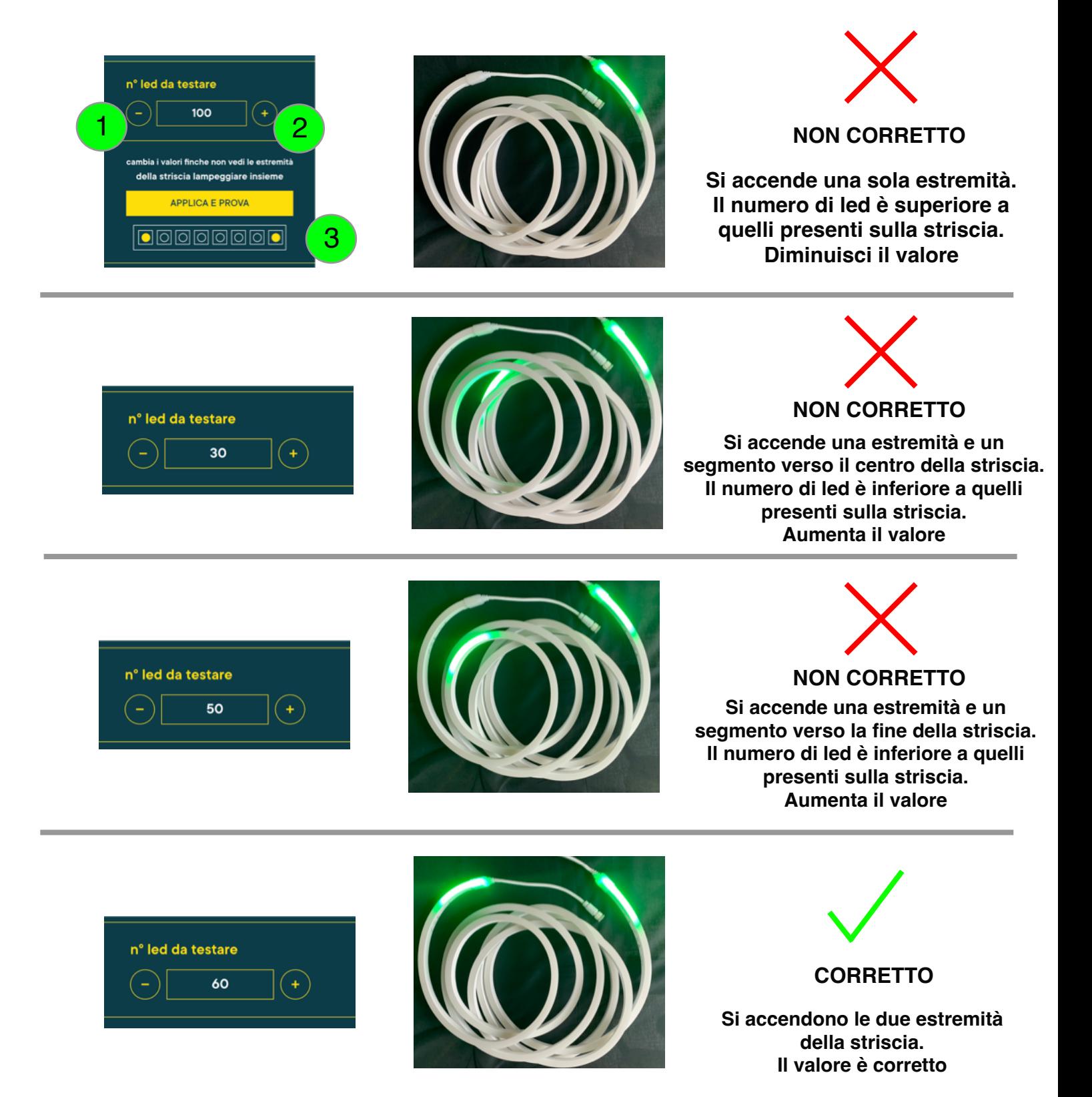

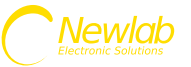

### **Procedura manuale**

Qualora non si disponga del part number della striscia o non si abbia alcuna informazione tecnica a riguardo, (salvo il fatto di conoscere la macro tipologia di striscia montata es. monocanale, bianco dinamico, RGB o RGB+White) tramite la procedura di test è possibile individuare in pochi passaggi quali sono i parametri corretti.

Esempio di una procedura tipo:

1) Impostare il protocollo WS2811.

2) Impostare una modalità colore compatibile con la vostra striscia, es: se sapete di aver montato una striscia colorata provate ad impostare la modalità RGB.

3) Premere il tasto applica e prova.

Se l'inizio della striscia lampeggia avete individuato il protocollo, se non lampeggia ripetete la procedura dal punto 1 utilizzando il valore WS2812 o GS8208.

4) Premendo nuovamente il tasto applica e prova fare attenzione alla sequenza di colori emessa: la sequenza rappresenta la modalità colore corretta.

Se ad esempio la sequenza di lampeggi è VERDE (G) ROSSO (R) BLU (B) la modalità colore da impostare sarà GRB.

Una volta individuata la modalità colore procedete a cambiare il numero di led finchè non lampeggiano l'inizio e la fine della striscia led (vedi pagina 5).

### **Salvataggio profilo striscia led**

Se volete salvare il vostro profilo striscia appena creato, per poter configurare velocemente altri dispositivi forrest connessi allo stesso tipo di striscia led, premete il tasto **Salva Profilo (1).**

Date un nome al profilo e premete il tasto **ok (2).**

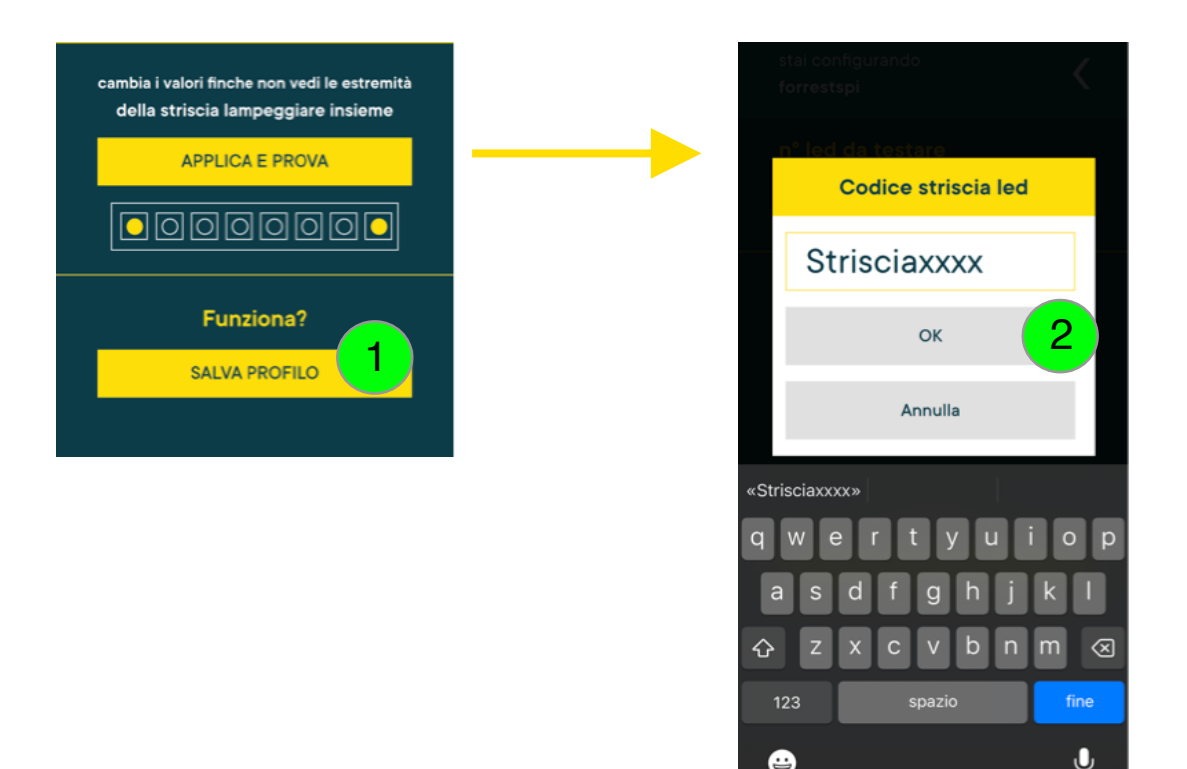

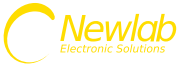

### **Caricamento profili utente striscia led**

I profili utente salvati li potete trovare assieme ai profili preimpostati da Newlab.

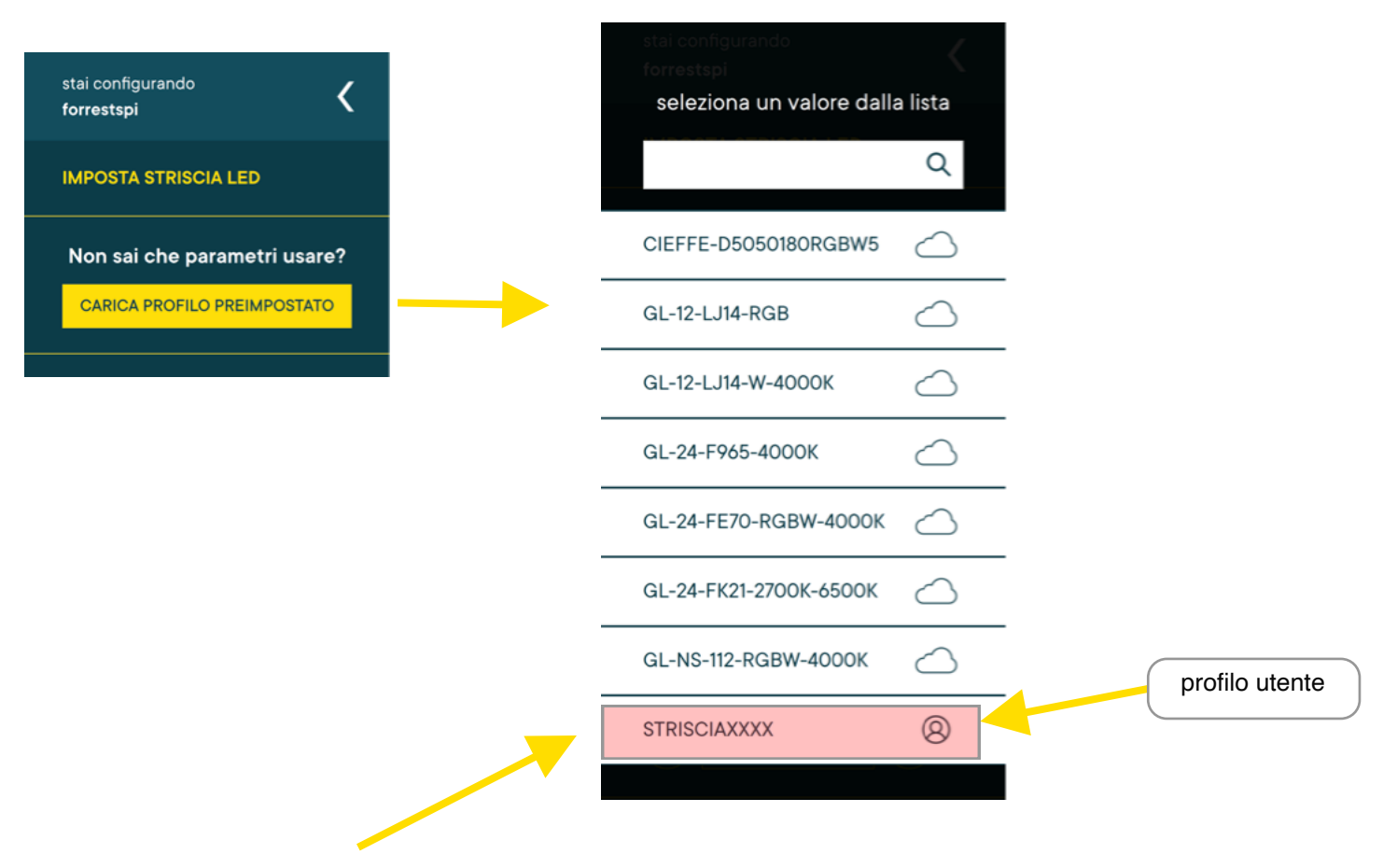

Per cancellare un profilo utente tenere premuto qualche secondo sul tasto del profilo.

### **Scelta Animazione**

Il dimmer Forrest nasce con 4 animazioni preimpostate selezionabili in base al tipo di striscia installato.

Animazione Bianco (Disponibile solo per strisce monocanale). Animazione Bianco Dinamico (Disponibile solo per strisce bianco dinamico). Animazione Colore (Disponibile solo per strisce RGB o RGB+White). Animazione Arcobaleno (Disponibile solo per strisce RGB o RGB+White).

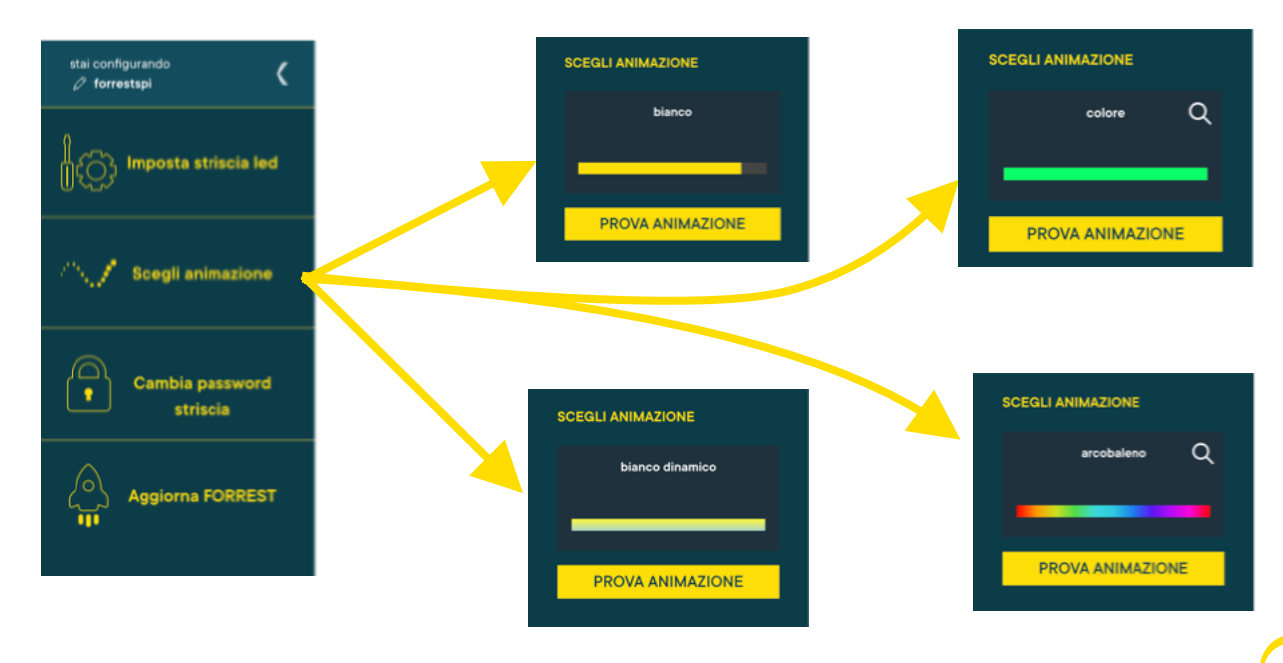

*Newlab* 

Solo per le strisce led colorate è possibile selezionare tra due diverse animazioni: colore o arcobaleno Per cambiare il tipo di animazione premere sul tasto **lente di ingrandimento (1)** e poi selezionare il tipo di animazione **(2)**

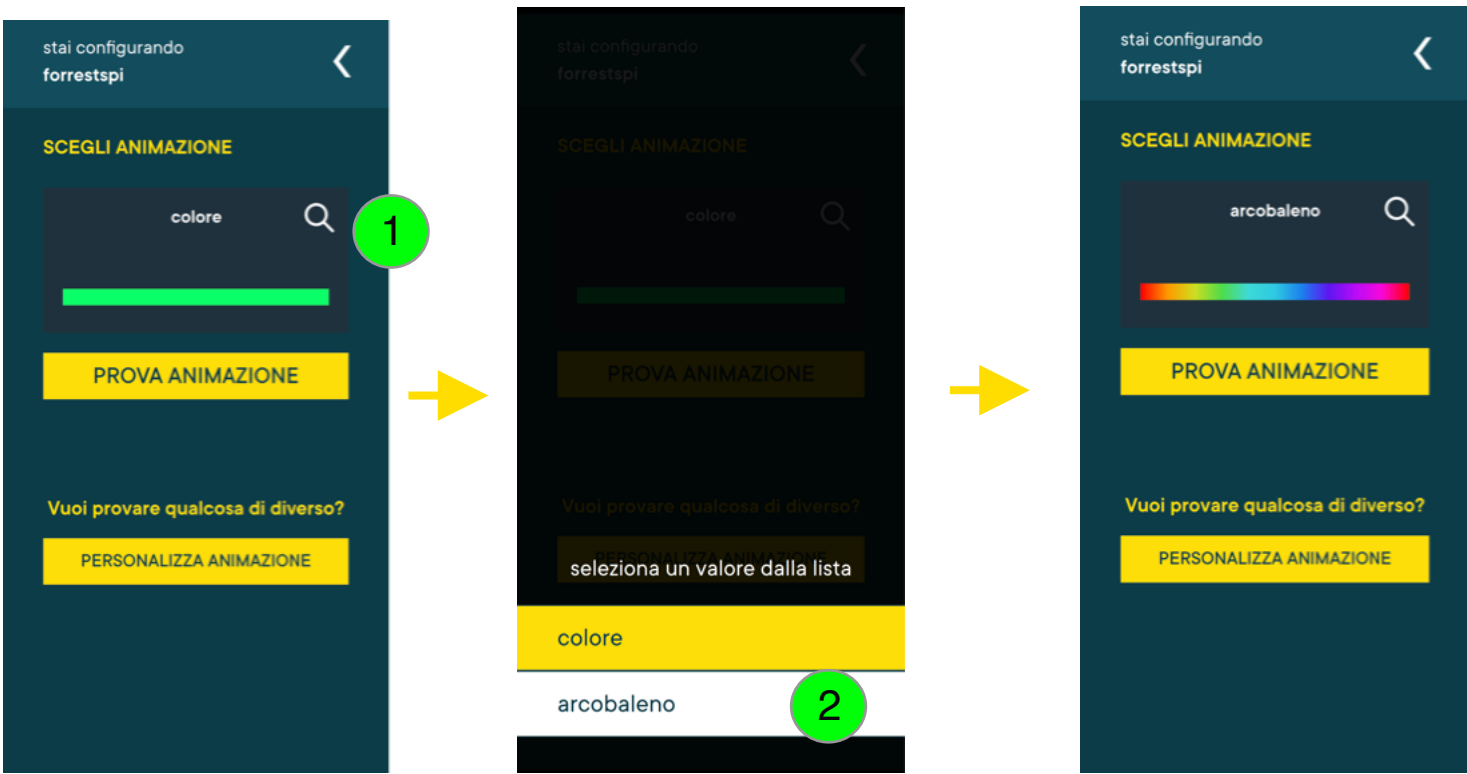

#### **Personalizzazione Animazione**

Tutte le animazioni sono personalizzabili modificando alcuni parametri che ne cambiano il comportamento finale. I parametri modificabili dipendono dal tipo di animazione scelto, alcuni sono presenti su tutte le animazioni, altri sono disponibili solo in alcune animazioni.

Per modificare i parametri premere il tasto **Personalizza Animazione (1)**, verrà caricata la lista dei parametri disponibili e verrà inoltre visualizzato l'attuale valore impostato.

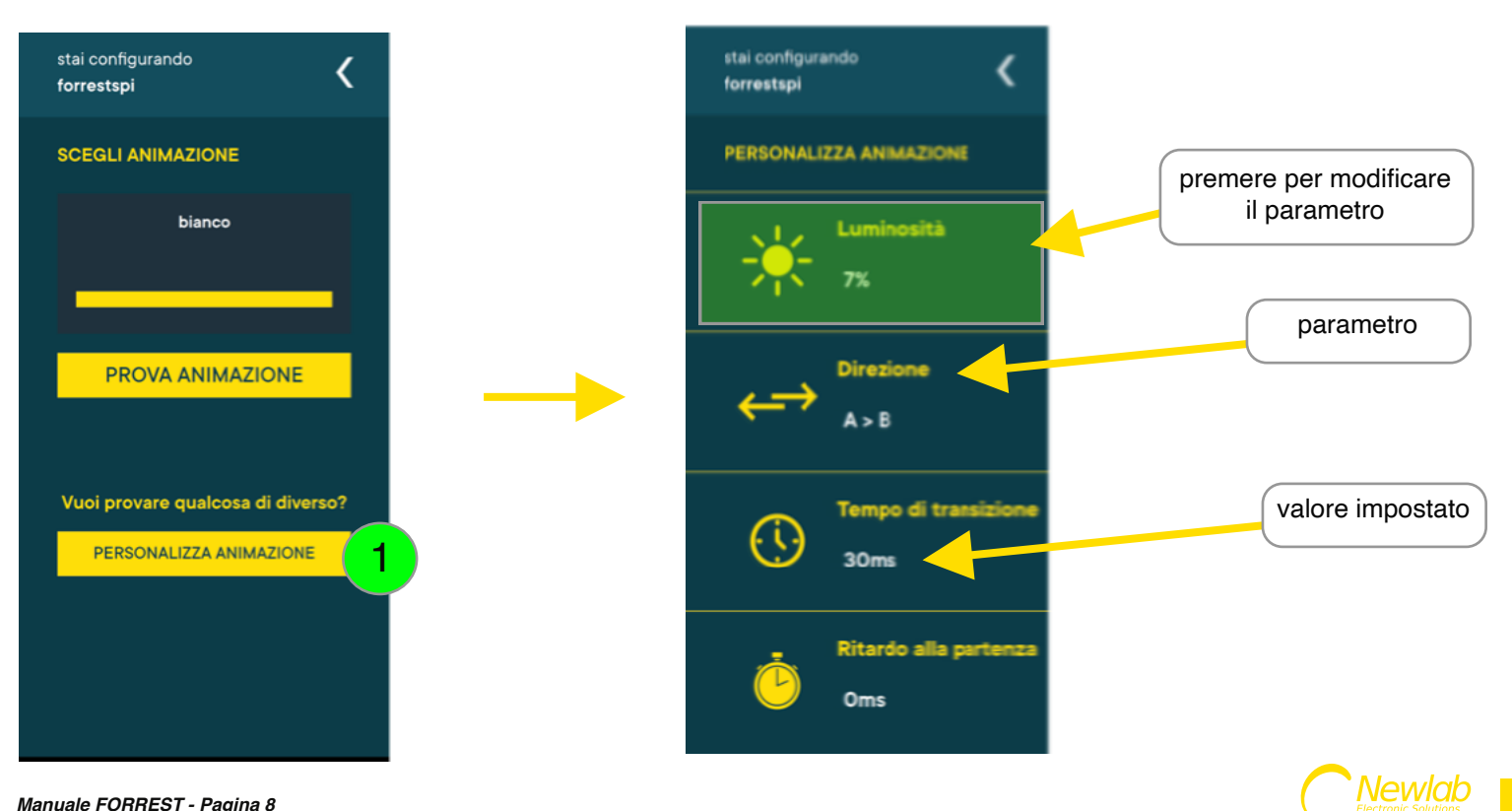

### **Luminosità**

La luminosità della striscia led può essere cambiata muovendo lo **slider (1)** e premendo il tasto **Applica e Prova (2).**

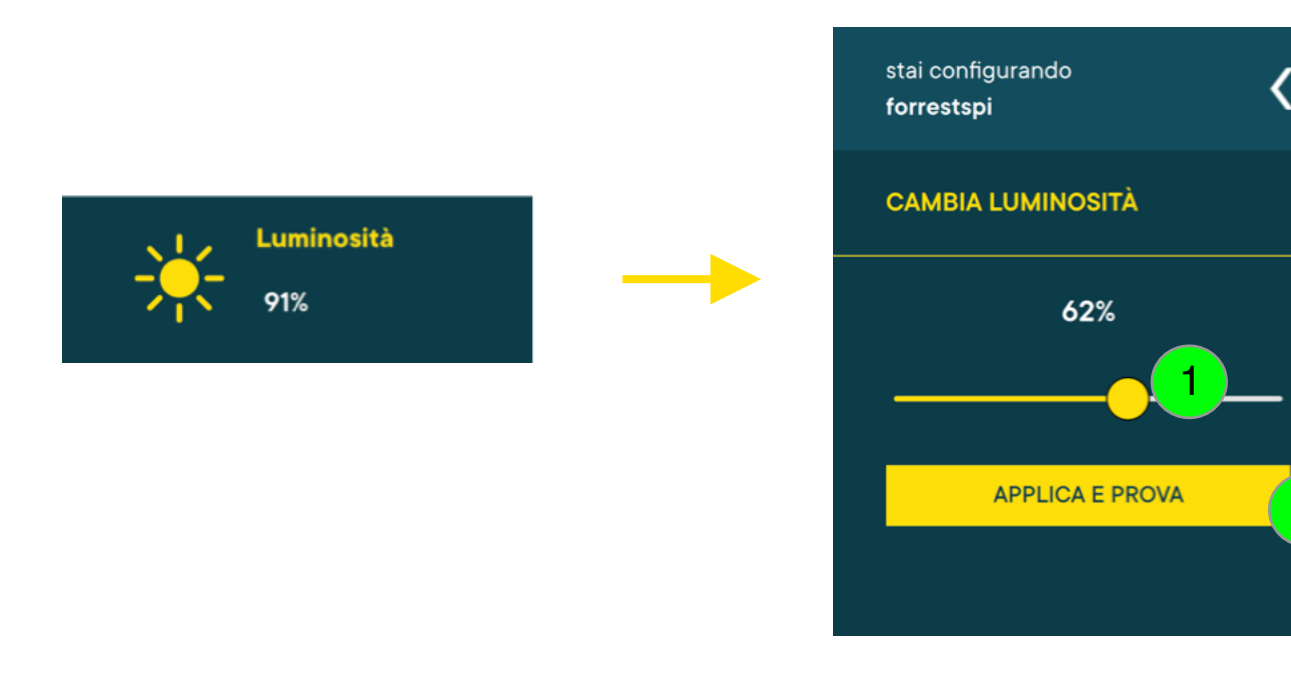

## **Controllo Luminosità tramite interfaccia PUSH**

La luminosità inoltre può essere impostata tramite il pulsante fisico.

1) Avviare l'animazione tramite una pressione rapida del pulsante fisico.

2) Quando la striscia è completamente illuminata, una pressione prolungata varierà l'intensità luminosa verso l'alto o verso il basso.

3) Ripetendo la pressione prolungata verrà invertito il verso del dimming.

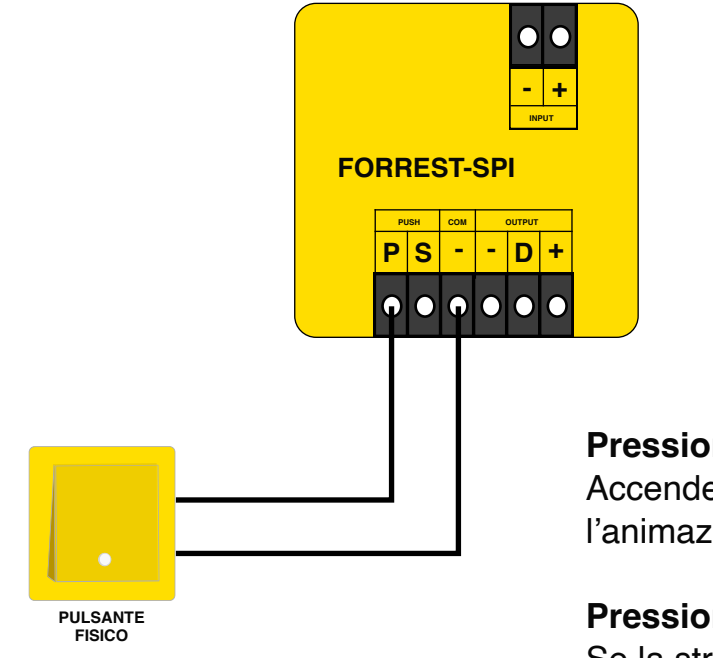

# **Pressione rapida:**

Accende o spegne la striscia led utilizzando l'animazione selezionata.

## **Pressione prolungata:**

Se la striscia è accesa controlla la luminosità.

2

### **Direzione**

La direzione controlla la modalità con cui viene accesa la striscia led, dall'inizio alla fine (A>B) o viceversa (B>A).

Per cambiare il parametro premere l'icona con le **frecce opposte (1)** e in seguito il tasto **Applica e Prova (2).**

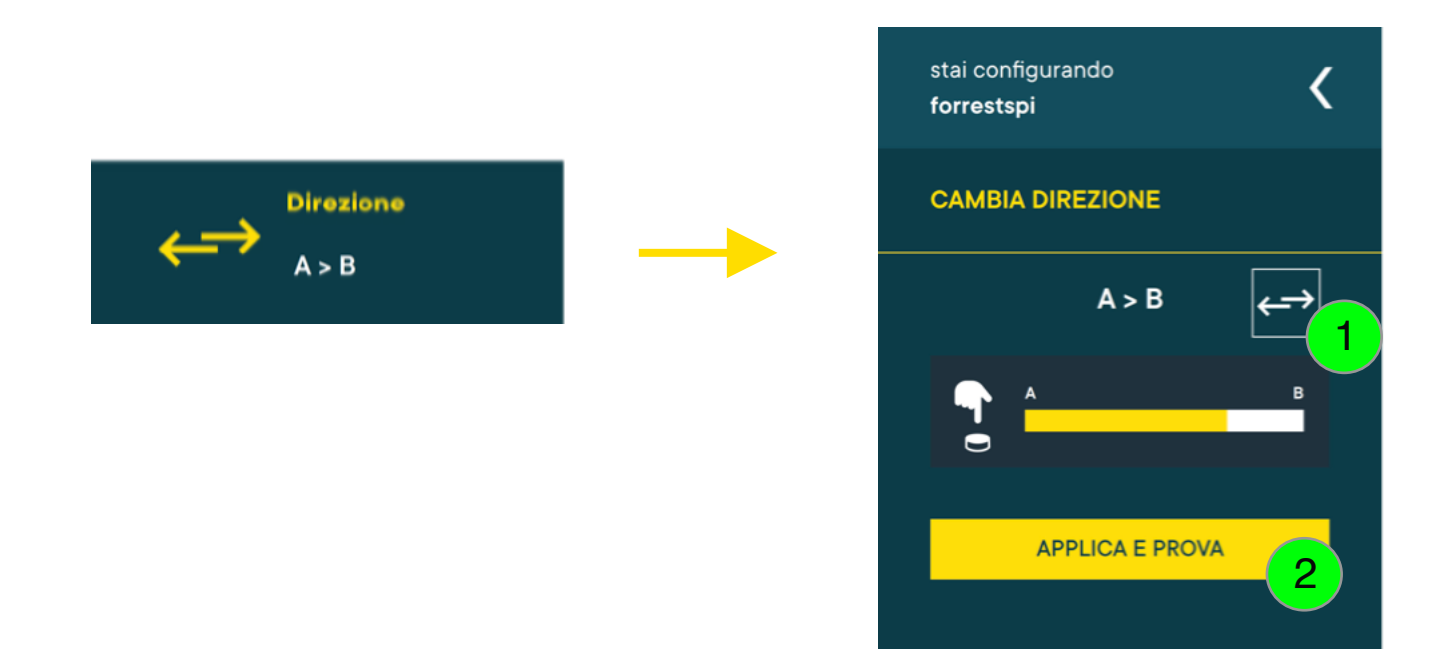

### **Transizione**

Il parametro transizione indica quanto tempo intercorre tra l'accensione di un led e l'altro. Il tempo è espresso in millisecondi.

Per cambiare il parametro ed aggiustare il valore premere i tasti **+** e **- (1)** successivamente il tasto **Applica e Prova (2)**

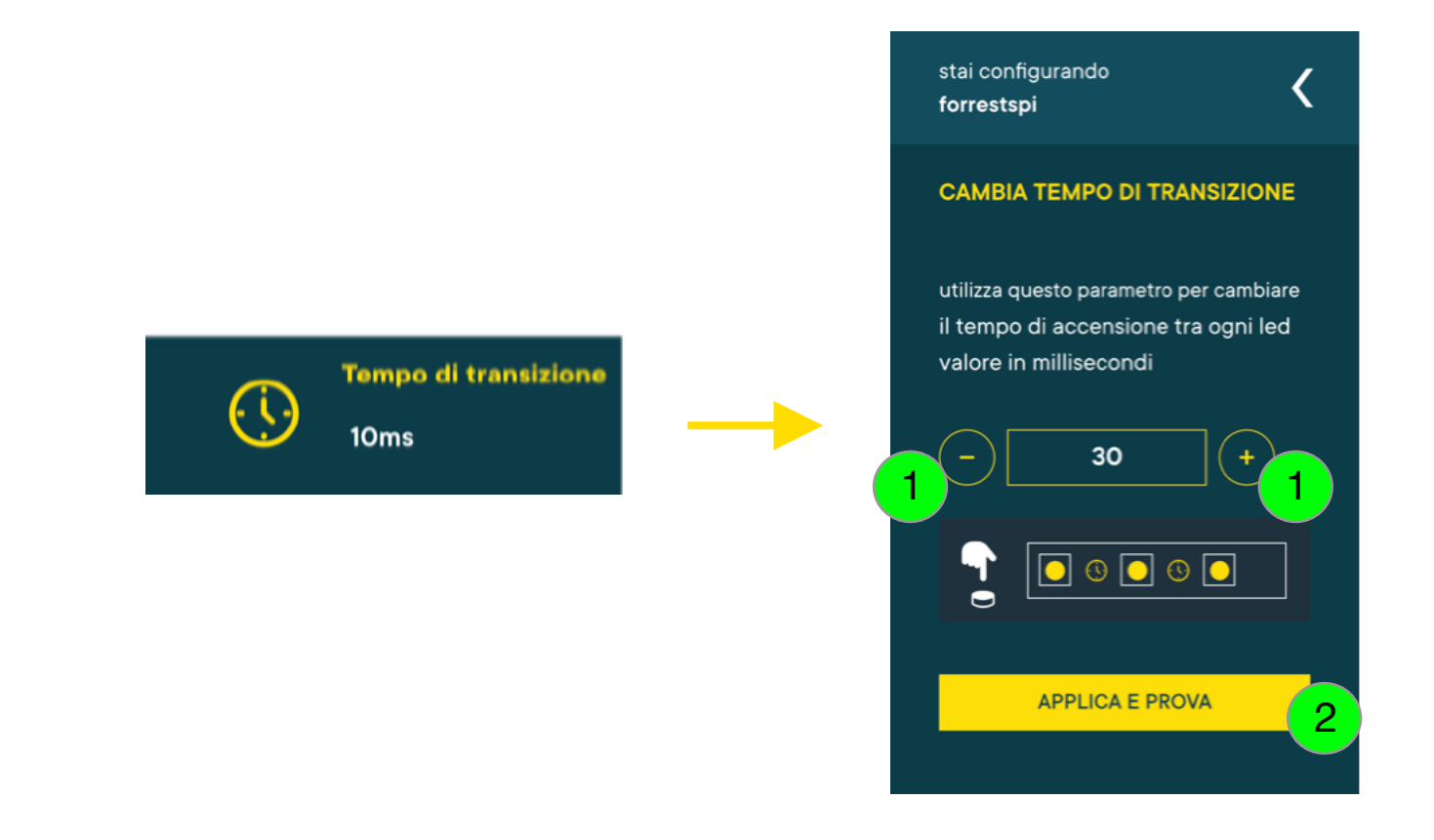

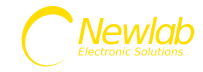

### **Ritardo alla partenza**

Questo parametro indica quanto tempo intercorre tra la pressione del pulsante fisico e la partenza dello show di animazione. Il tempo è espresso in millisecondi.

Per cambiare il parametro ed aggiustare il valore premere i tasti **+** e **- (1)** successivamente il tasto **Applica e Prova (2).**

Il ritardo alla partenza è generalmente utilizzato quando si collegano più dispositivi Forrest insieme, tramite la funzione SYNC e serve per ottenere uno sfasamento delle animazioni.

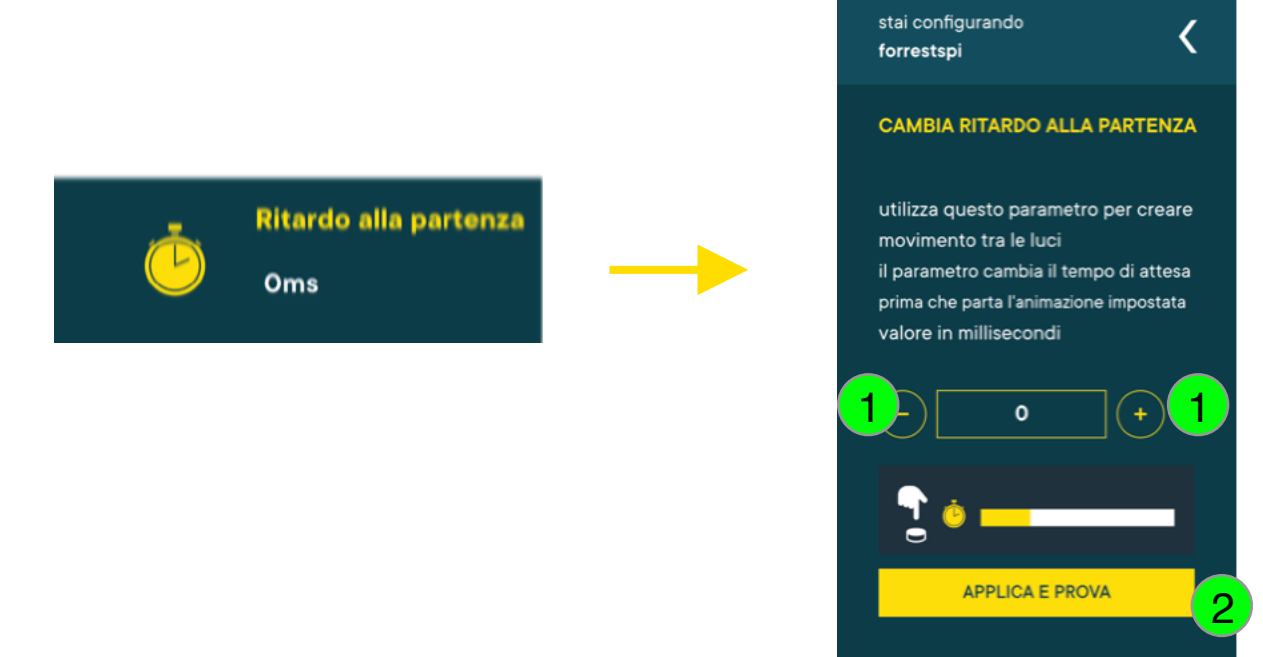

### **Funzionalità SYNC**

La modalità SYNC permette di collegare più dispositivi Forrest insieme e sincronizzare in automatico i pulsanti fisici.

La modalità SYNC è di tipo AUTOSET: tutti i dispositivi sono allo stesso tempo sia Master che Slave, possono inviare il comando di inizio animazione agli altri dispositivi e riceverlo dagli altri senza bisogno di configurazioni.

Alla pressione di un qualsiasi pulsante collegato, l'animazione partirà su tutti i dispositivi Forrest.

Per abilitare questa modalità occorre cablare insieme tutti i segnali **S** e allineare tutti i poli negativi **-** (vedi schema di collegamento modalità SYNC).

Il numero di dispositivi Forrest connettibili insieme dipende dal cablaggio, **la distanza tra i dispositivi e la lunghezza dei cavi potrebbe influire negativamente sul sistema generando dei falsi positivi o negativi, sulle interfacce PUSH.**

In caso di desincronizzazione dei pulsanti è possibile effettuare il riallineamento di questi, premendo ripetutamente un pulsante qualsiasi per 5 volte.

La risincronizzazione dei pulsanti accenderà tutte le strisce insieme alla massima luminosità.

Il cablaggio di tutti i pulsanti non è obbligatorio ai fini della funzione SYNC, ne basta uno solo.

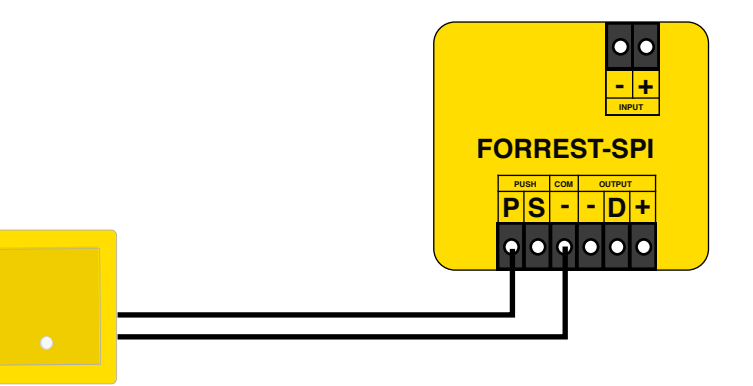

**Pressione ripetuta per 5 volte:** Risincronizzazione pulsanti.

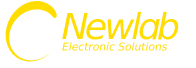

**Schema di cablaggio Forrest in modalità SYNC**

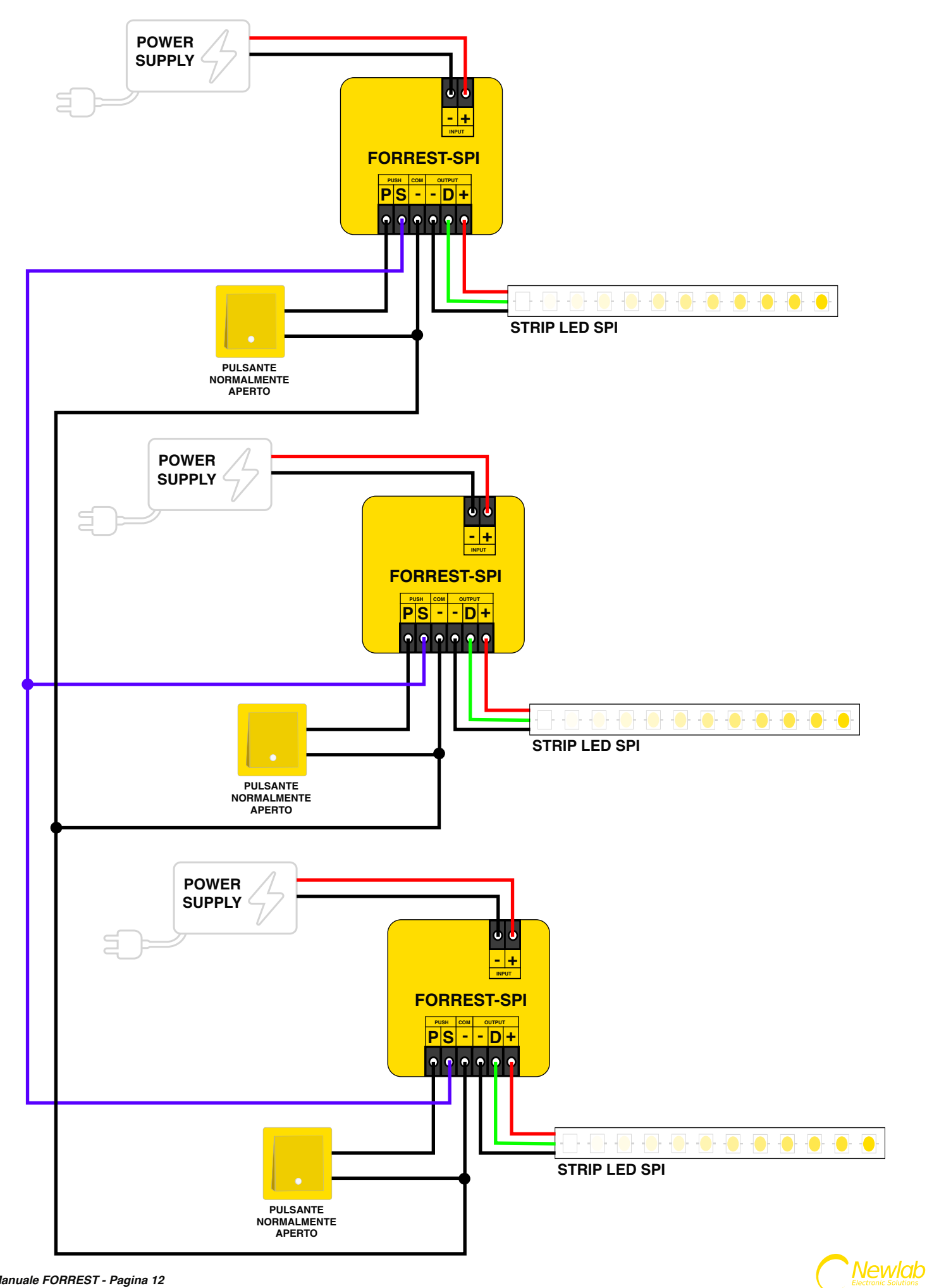

## **Utilizzare il parametro ritardo alla partenza per sfasare le animazioni**

Per realizzare un effetto tipo quello indicato nell'immagine dimostrativa, vi occorrono 3 dispositivi Forrest collegati ognuno alla propria striscia.

Impostare i valori del ritardo alla partenza come in figura qui sotto.

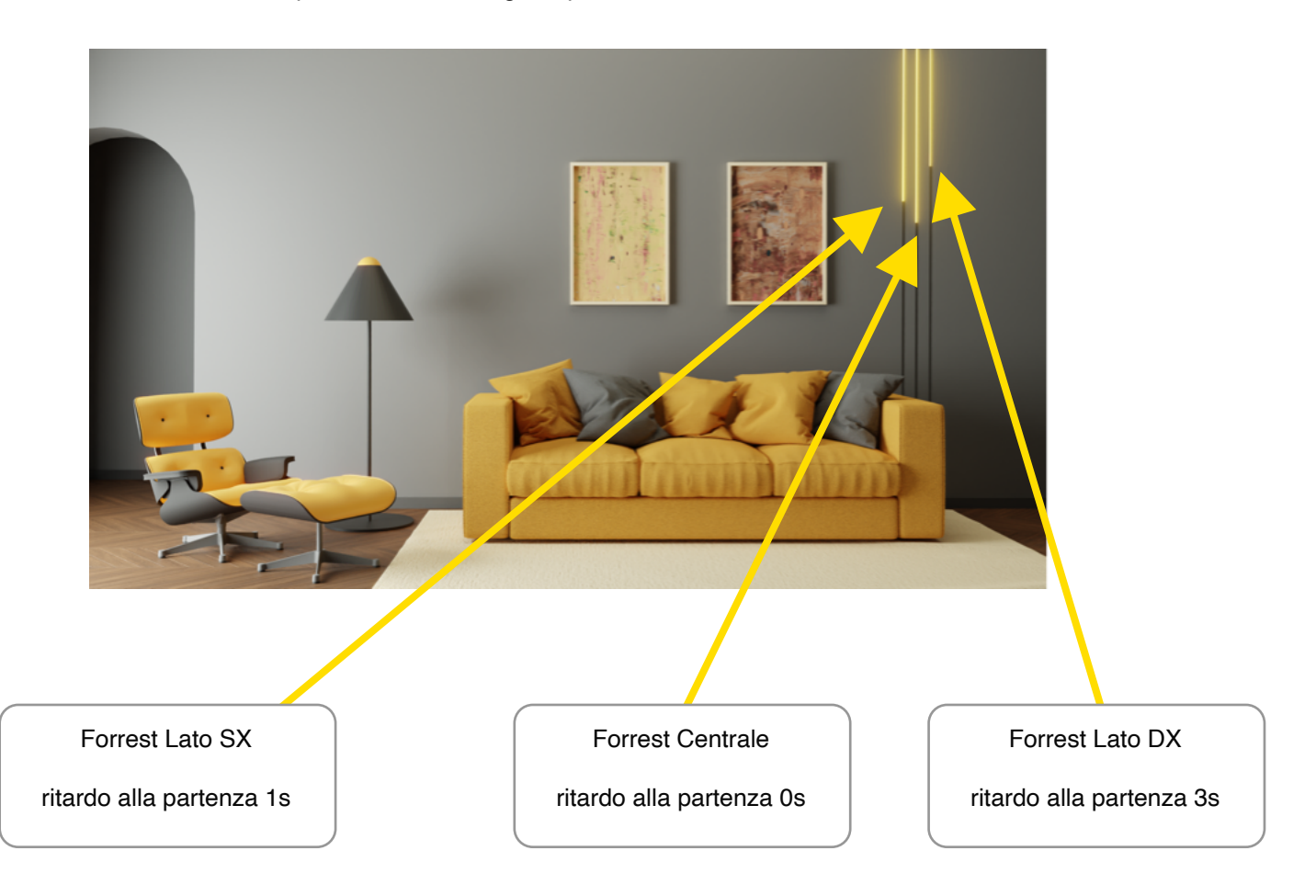

## **Bianco Caldo (solo per profili bianco dinamico)**

Il bianco caldo della strip led può essere cambiato muovendo lo **slider (1)** e premendo il tasto **Applica e Prova (2).**

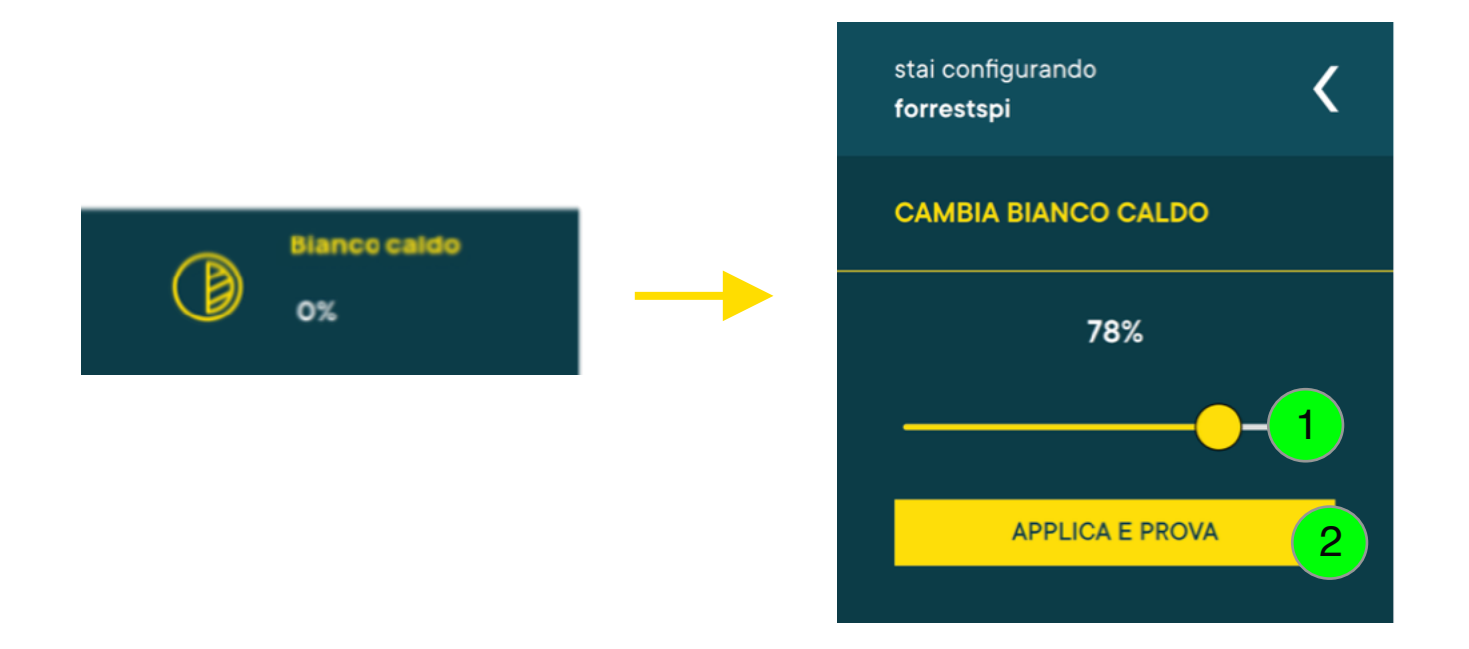

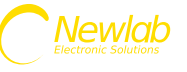

## **Bianco Freddo (solo per profili bianco dinamico)**

Il bianco freddo della strip led può essere cambiato muovendo lo **slider (1)** e premendo il tasto **Applica e Prova (2).**

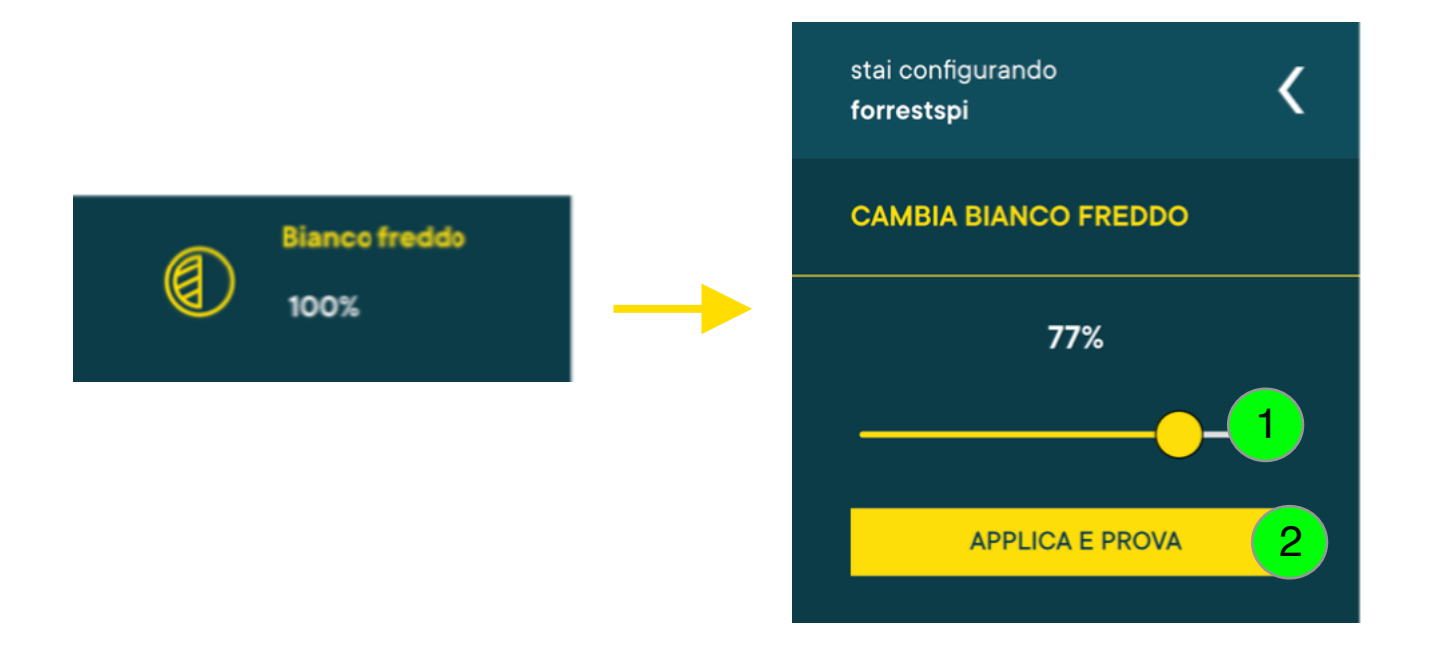

### **Ambra (solo per profili bianco dinamico)**

Il valore Ambra della strip led può essere cambiato muovendo lo **slider (1)** e premendo il tasto **Applica e Prova (2).**

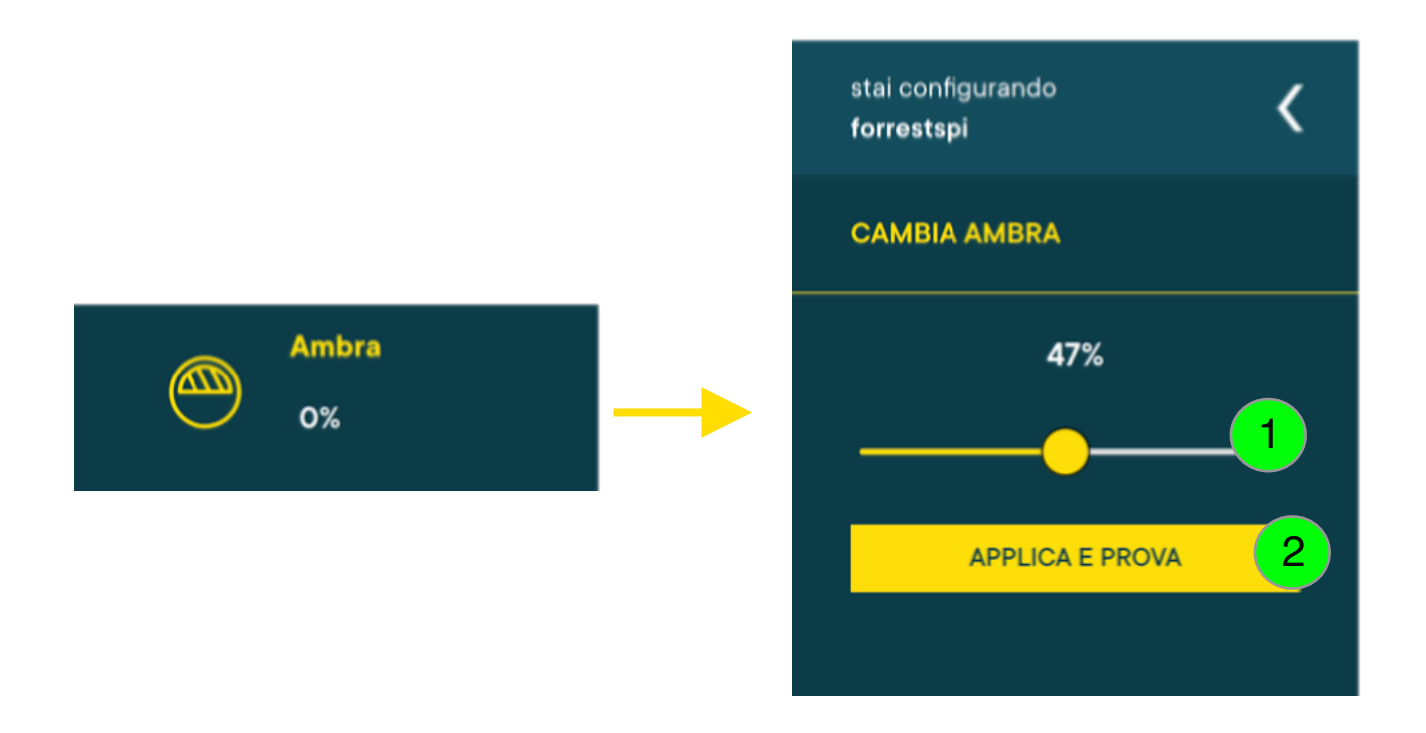

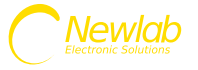

## **Colore (solo per profili colore con animazione colore selezionata)**

Il colore della striscia led può essere cambiato muovendo gli slider della **tinta (1) saturazione (2) luminosità (3)** e premendo il tasto **Applica e Prova (4).**

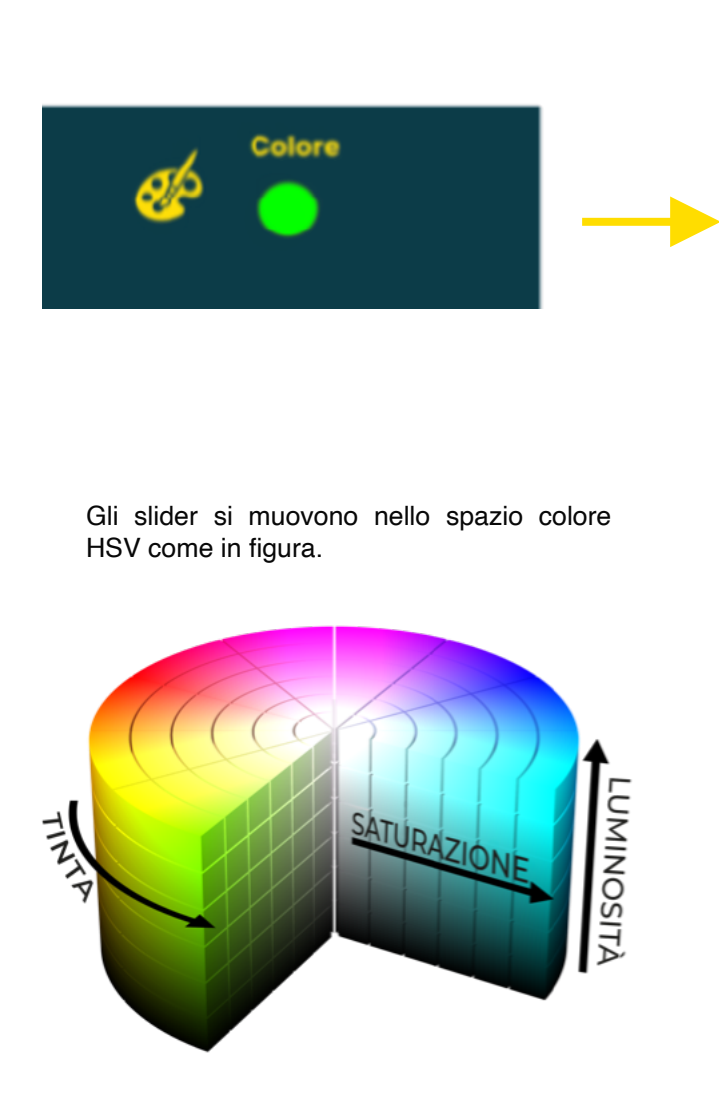

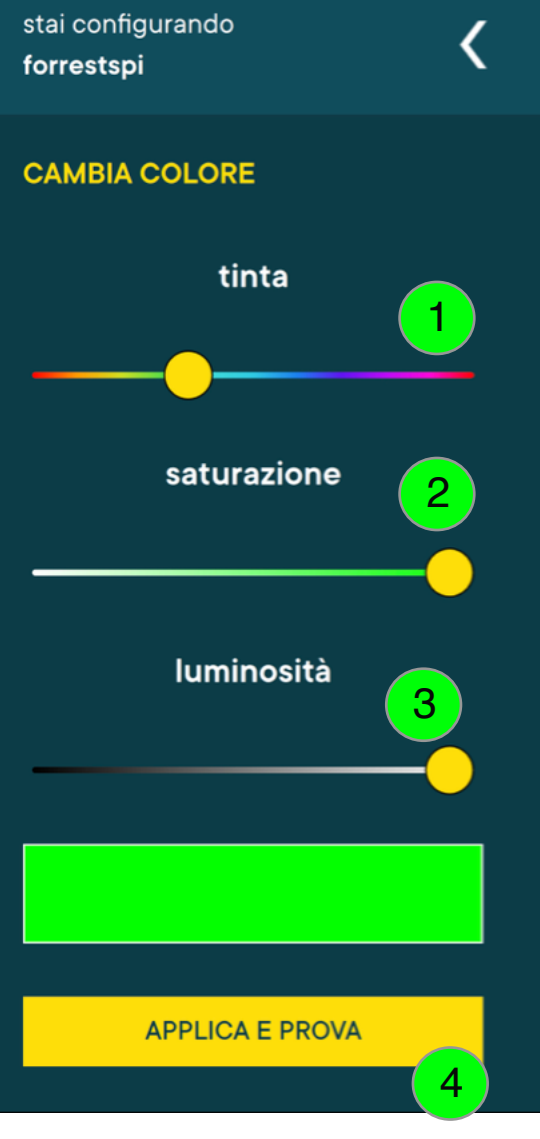

Il parametro bianco appare solo per profili colore+bianco (RGB-W).

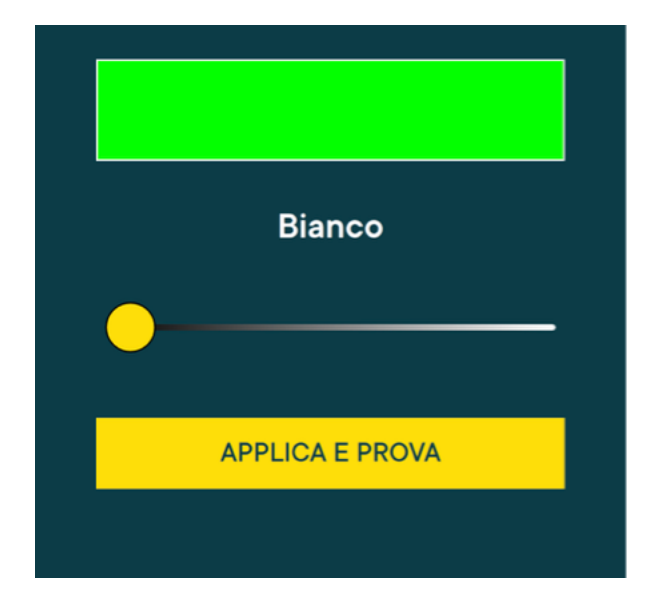

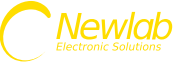

### **Bianco (solo per profili colore + bianco)**

Il bianco della striscia led può essere cambiato muovendo lo **slider (1)** e premendo il tasto **Applica e Prova (2).**

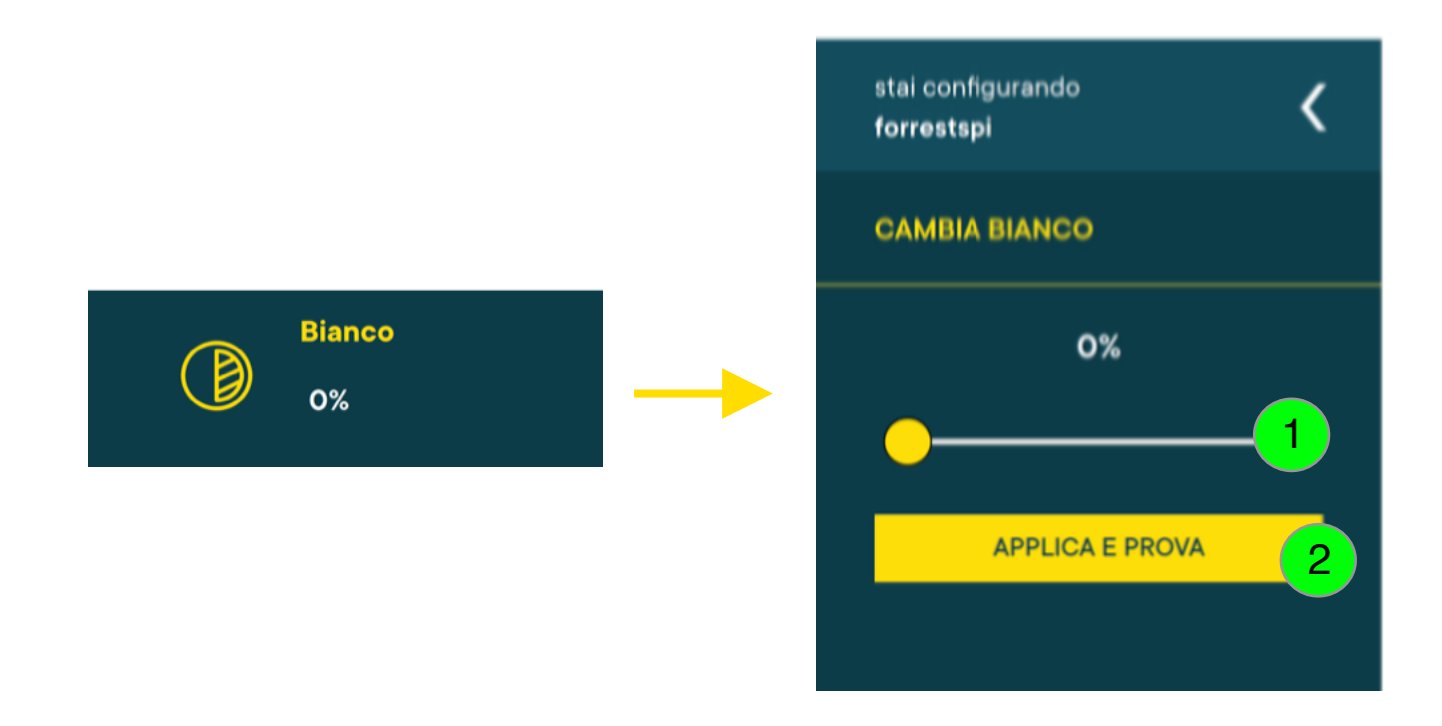

**Arcobaleno (solo per profili colore con animazione arcobaleno selezionata)**

L'arcobaleno può essere controllato tramite due slider **inizio (1)** e **fine (2)** e premendo il tasto **Applica e Prova (3).**

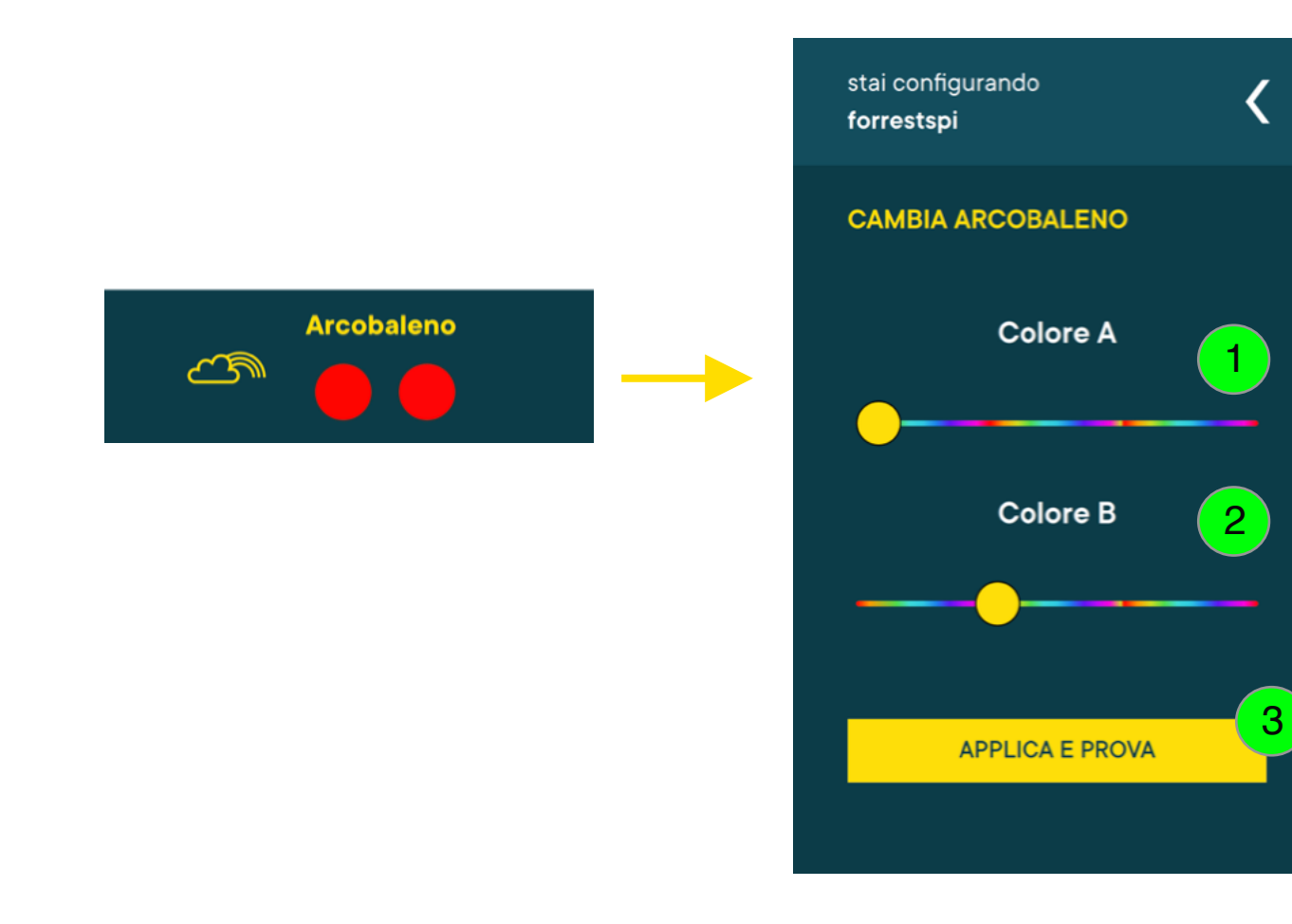

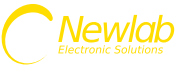

#### **Salvataggio parametri animazione**

Tutti i parametri relativi all'animazione vengono salvati all'interno del dimmer.

Per poterli salvare anche sul proprio smartphone premere il tasto **Salva (1)** digitare un **nome (2)** e premere il tasto **OK (3)**.

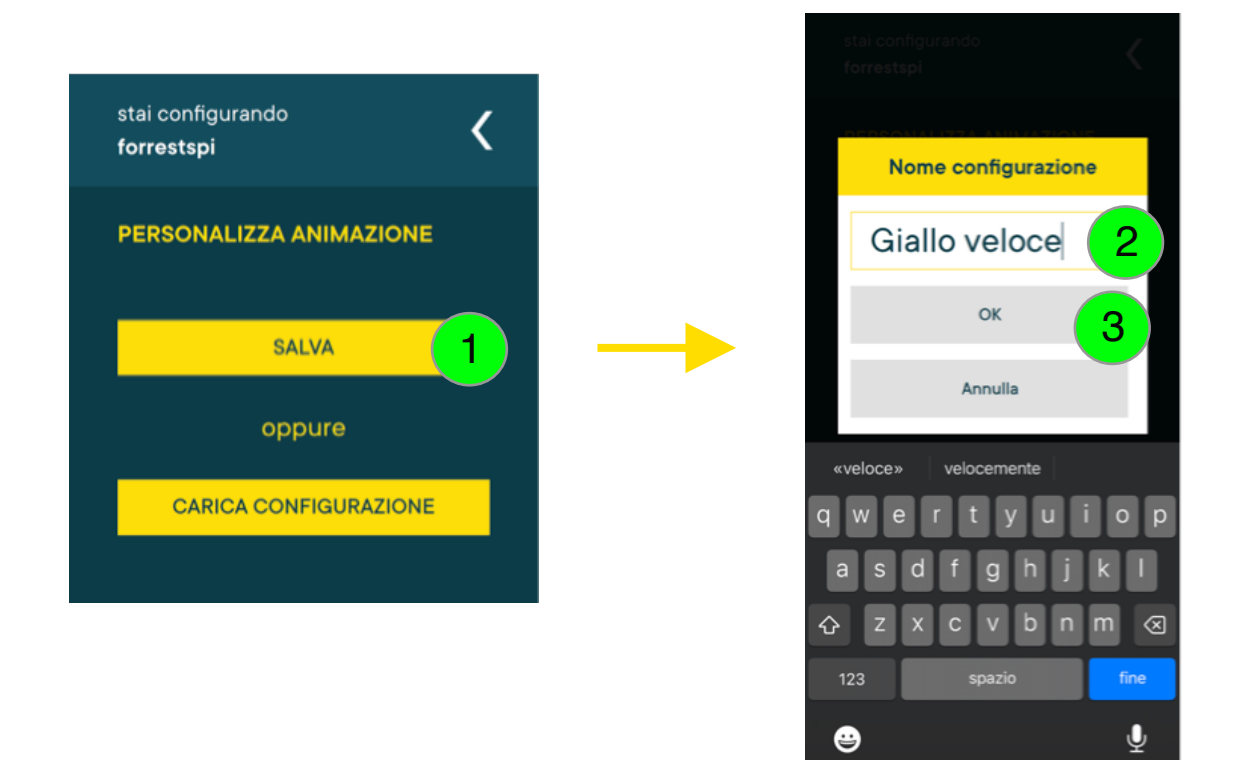

#### **Caricamento animazione salvata sullo smartphone**

Per applicare ad un dimmer Forrest i parametri di una animazione salvata sullo smartphone, premere il tasto **carica configurazione (1),** selezionare una animazione dalla **lista (2), attendere** che le impostazioni vengano inviate e salvate sul dimmer **(3).**

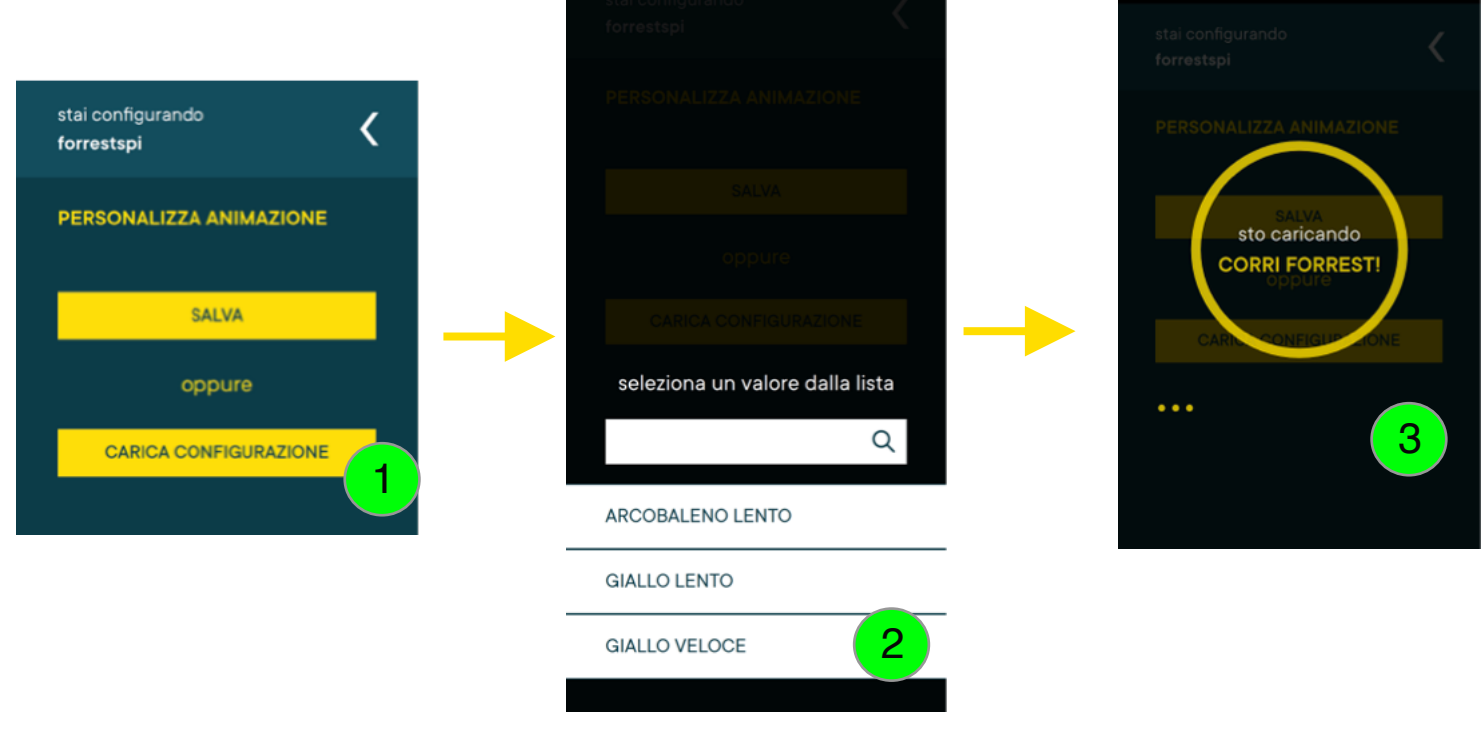

## **Rinominare il dispositivo**

Per rinominare il dispositivo premere sull'icona a forma di **matita (1)**, inserire il nuovo **nome (2)** e premere il tasto **ok (3).**

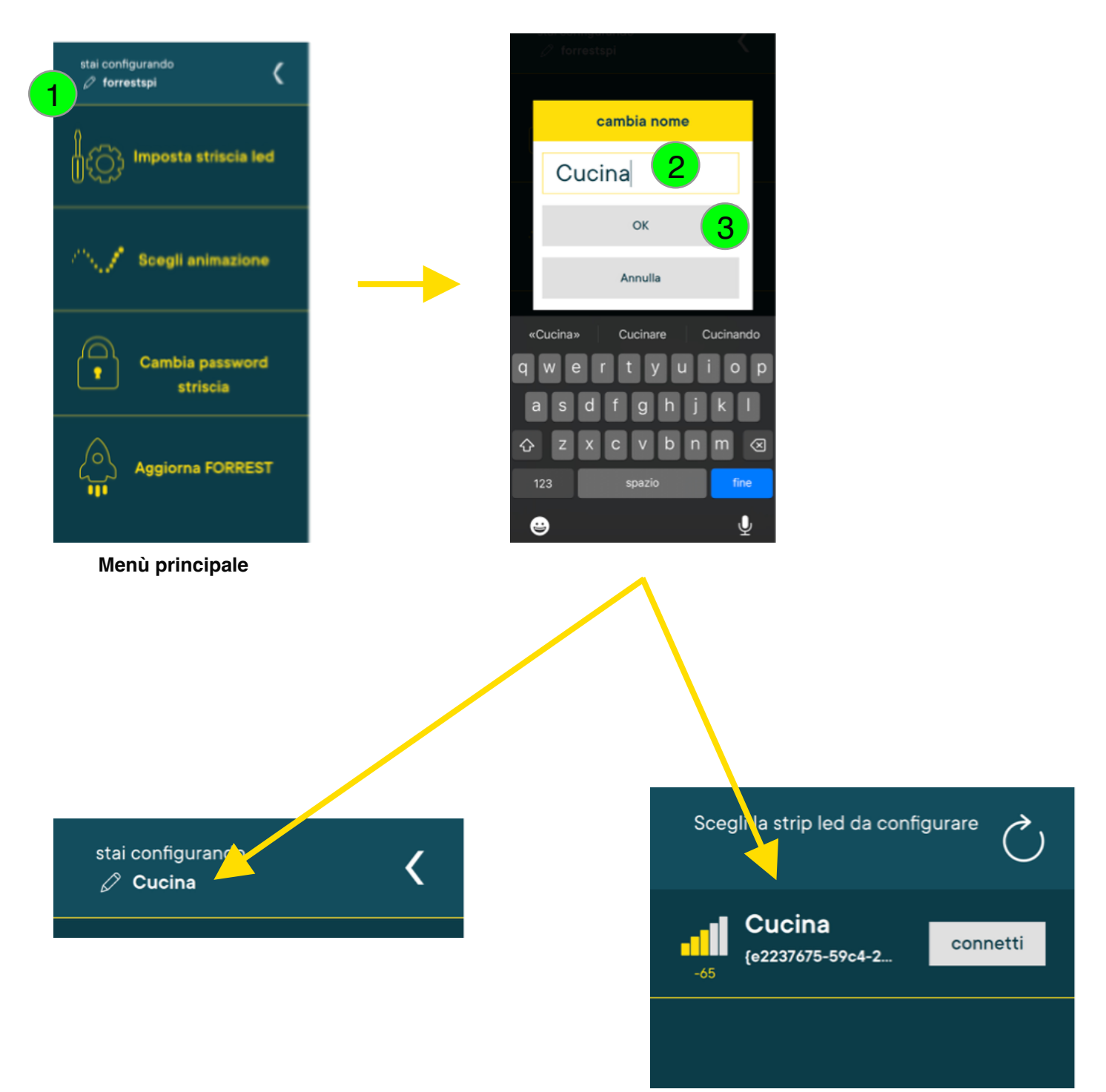

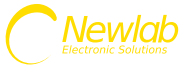

### **Cambiare la password del dispositivo**

Per cambiare la password di Forrest premere sul tasto **Cambia Password Striscia (1),** digitare la **password (2)**, **confermarla (3)** e premere il tasto **cambia password (4).**

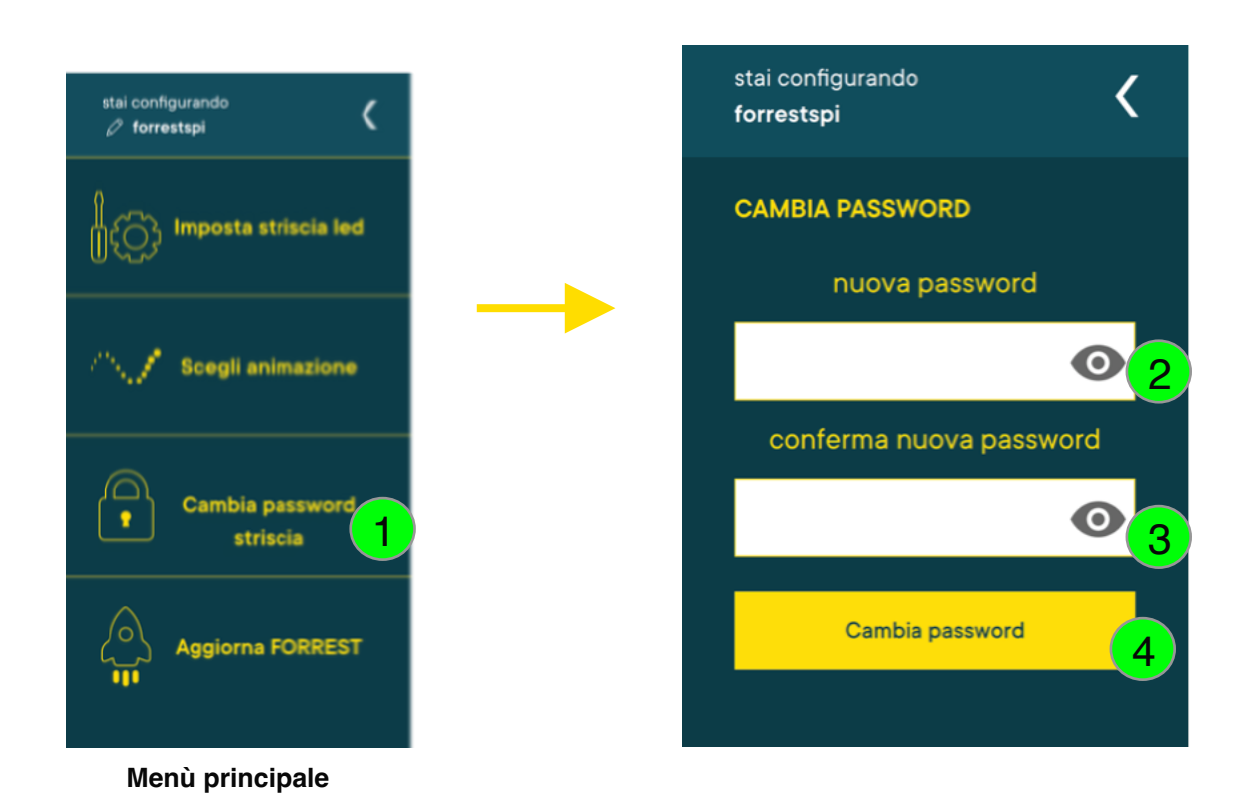

### **Reset del dispositivo e ripristino delle impostazioni di fabbrica**

Per ripristinare le impostazioni di fabbrica tenere premuto il pulsante fisico finchè non lampeggiano le estremità della striscia (circa 30/40 secondi).

Il dipositivo verrà riavviato automaticamente al termine della procedura.

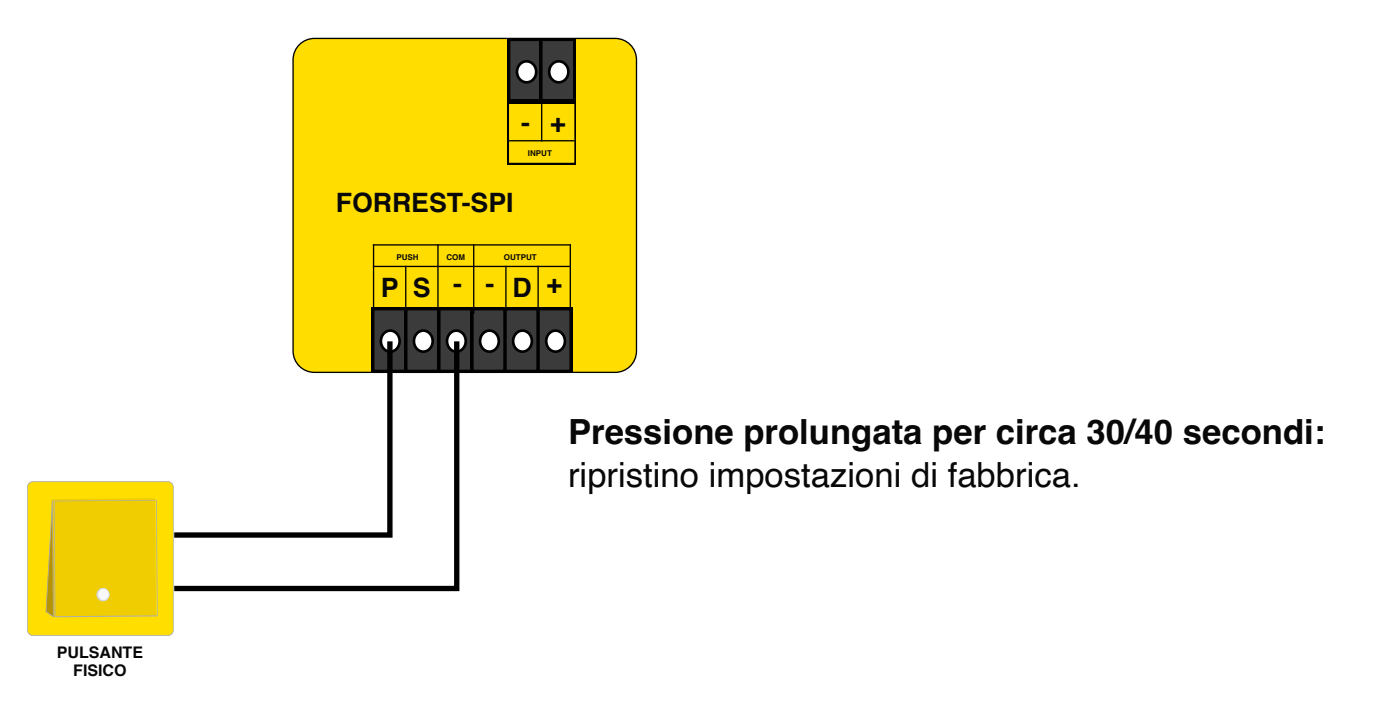

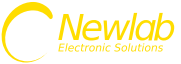

### **Aggiornamento del dispositivo**

Per aggiornare il dipositivo premere il tasto **Aggiorna FORREST (1),** premere il tasto **Controlla Aggiornamenti (2)** e **Aggiorna dispositivo (3)** se presenti degli aggiornamenti.

## **ATTENZIONE!! Durante l'operazione non premere il pulsante e non togliere l'alimentazione, il dispositivo si potrebbe danneggiare irreparabilmente.**

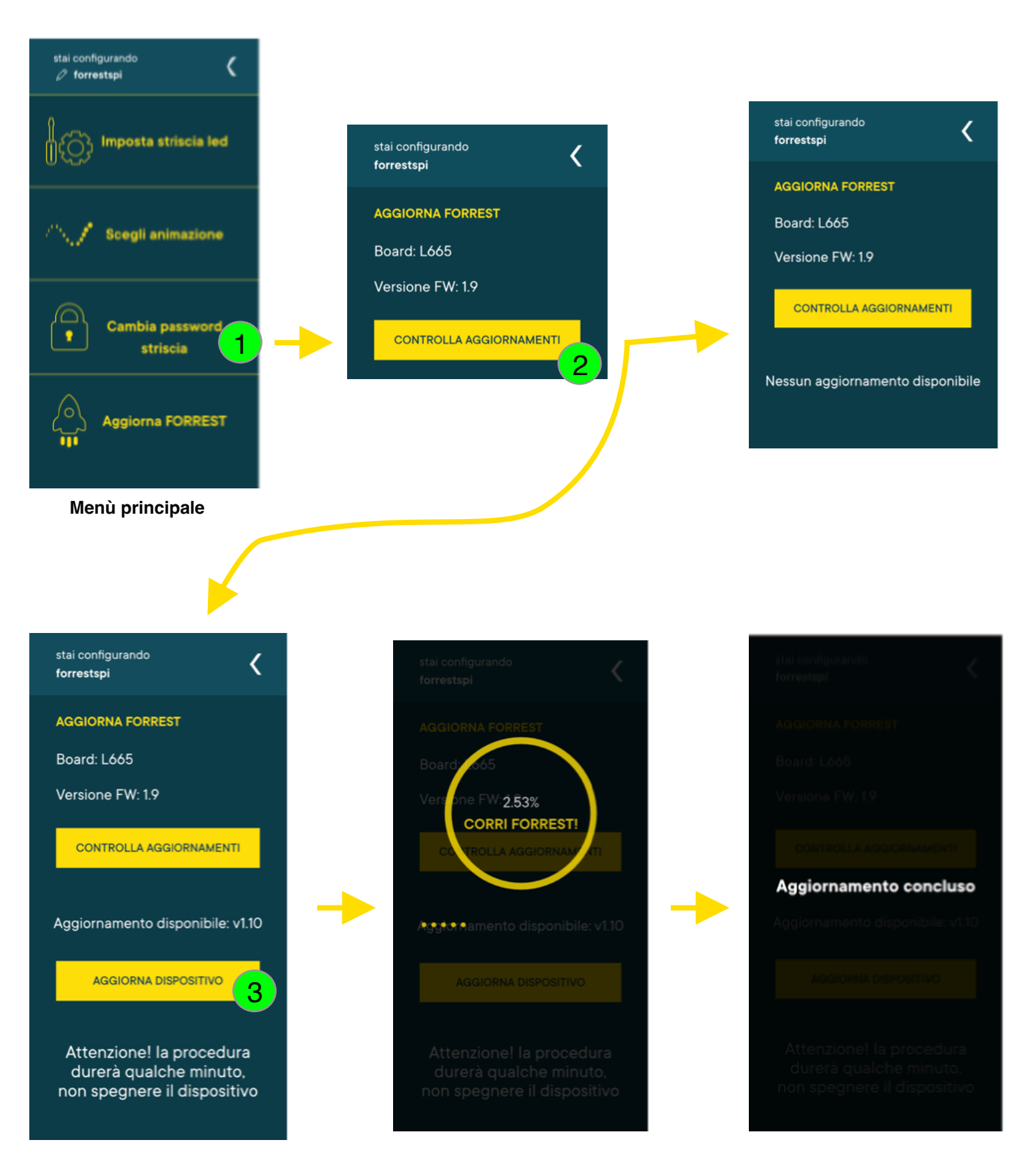

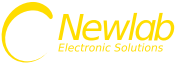

# **Cablaggio del pulsante fisico in caso di disturbi**

Come già detto in precedenza la lunghezza dei cavi del pulsante può essere causa di lettura di falsi positivi o negativi e accensioni non volute da parte del dispositivo.

In questi casi si può risolvere utilizzando, al posto del pulsante, un relè monostabile installato molto vicino al dimmer.

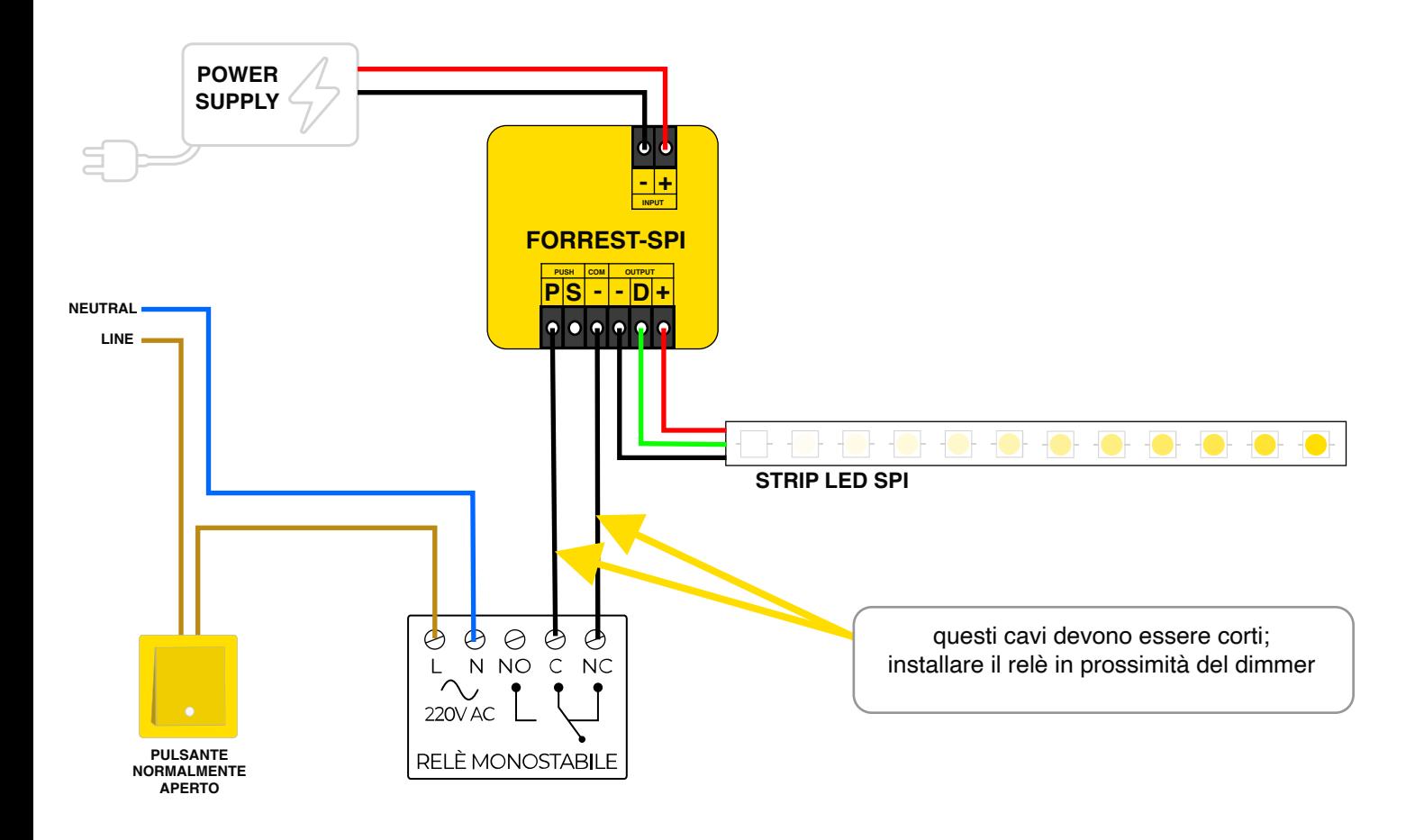

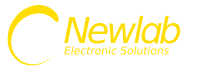

## **Verifica problemi di alimentazione con strip led a 5 Volt**

Visto l'elevato amperaggio delle strip a 5 Volt verificare che la tensione sui morsetti Input + e - sia effettivamente almeno 5 Volt. In caso sia più bassa alimentare la strip led direttamente dall'alimentatore senza passare per il dimmer

*5 volt* **POWER SUPPLY**  $\bullet$  $|{\bf 0}|$ ن **- + INPUT FORREST-SPI PUSH COM OUTPUT P S - - D + STRIP LED SPI**

## **Schema di cablaggio con bypass dimmer**

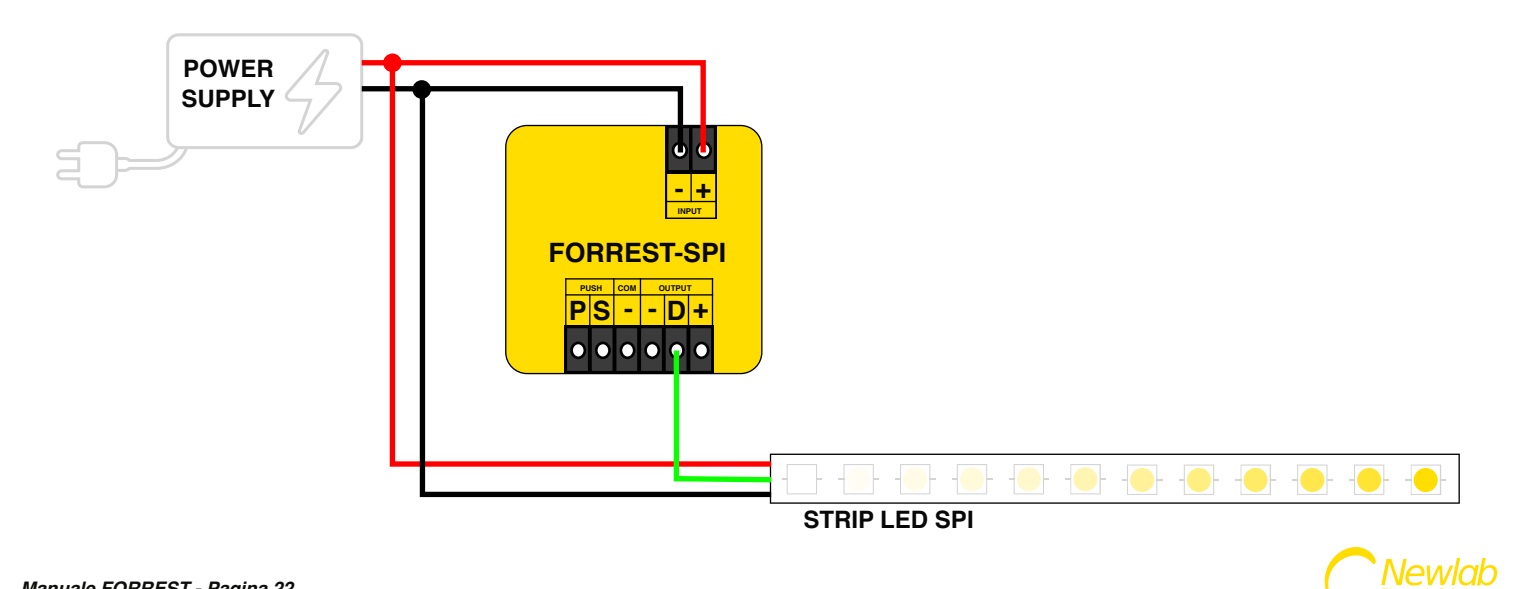

### **Schema di cablaggio per utilizzare la sincronizzazione hardware delle strip led**

La sincronizzazione hardware delle strip led permette di poter realizzare figure complesse e far partire animazioni in cascata utilizzando un solo dimmer forrest.

Basterà prelevare il segnale dei dati (generalmente indicato sulla strip led con "D") e portarlo con un cavo all'inizio di una nuova strip led.

Seguire la documentazione del produttore della strip led per alimentare correttamente la stessa. (Es: riportare l'alimentazione ogni 5 metri).

L'operazione di split hardware può essere fatta più volte sulla stessa strip led o su strip led differenti.

Nota bene: a differenza della sincronizzazione fatta con più dispositivi Forrest questa sincronizzazione è più semplice da realizzare perchè non richiede la configurazione del parametro ritardo alla partenza ma essendo cablata l'effetto di accensione sfasata non potrà mai più essere cambiato se non cablando diversamente le striscie.

In caso di utilizzo di più alimentatori ricordarsi di collegare insieme tutti i poli negativi per allineare le masse.

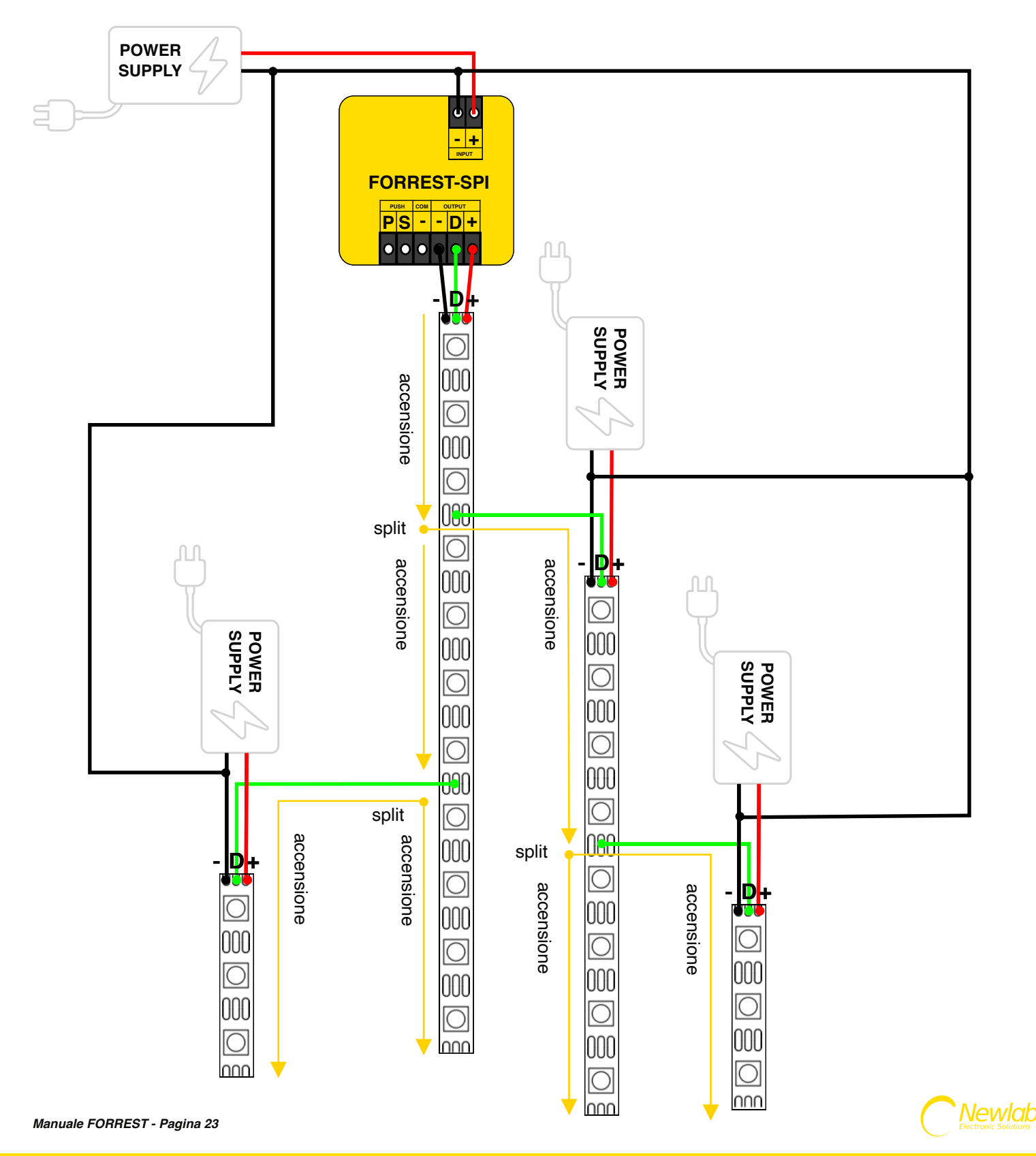